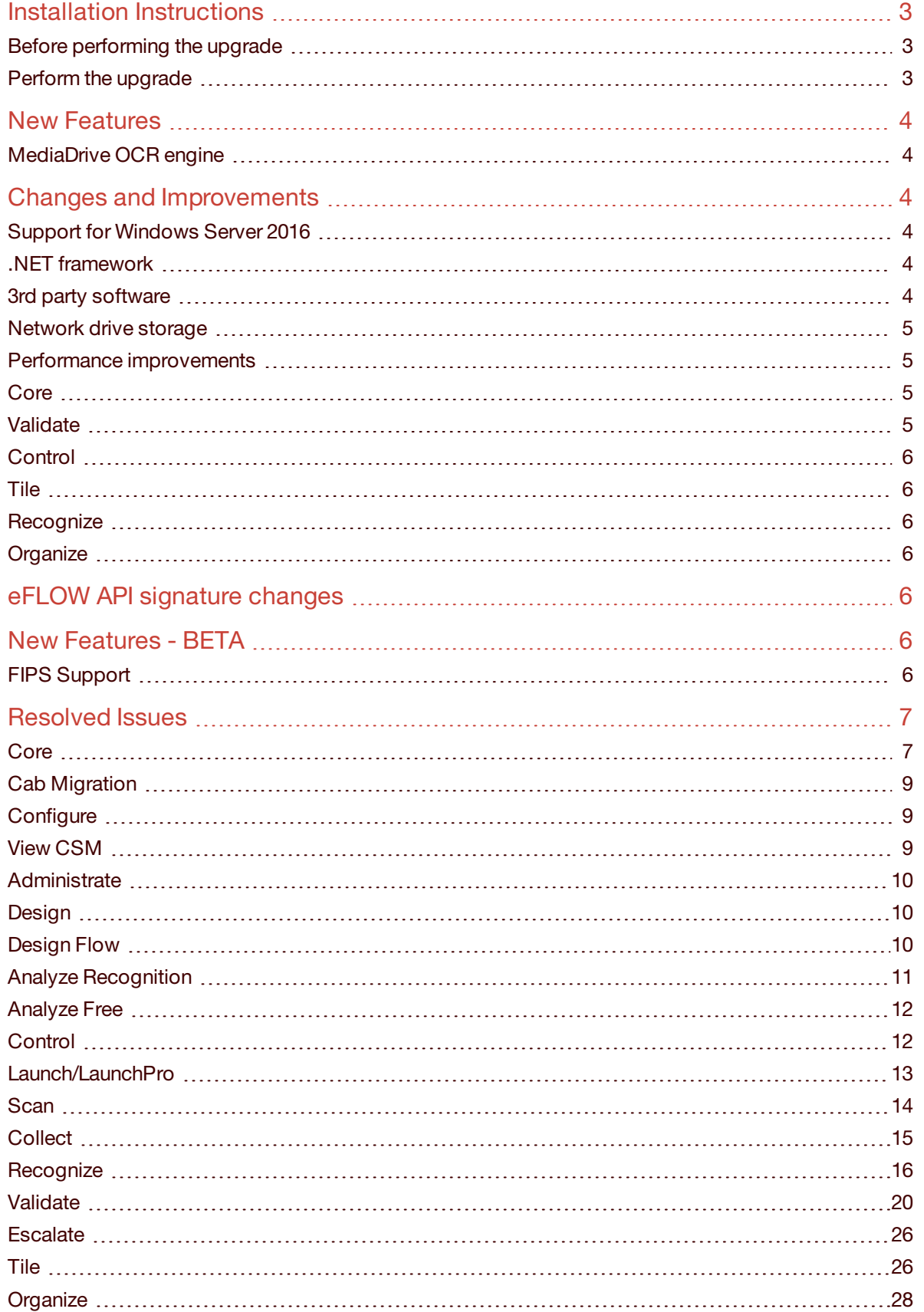

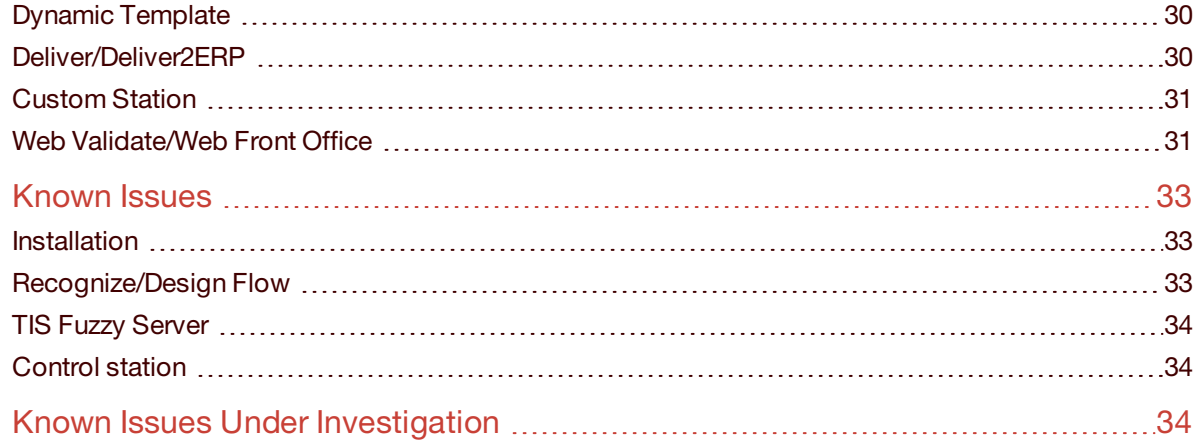

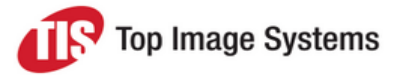

Learn about the new features and revisions available in the latest eFLOW 5 update. For details on previous versions, see the [Release](http://documentation.topimagesystems.com/index.php?option=com_k2&view=itemlist&layout=category&task=category&id=47&anchore=cat_47) Notes Archive.

Service Pack 1 provides the latest updates to eFLOW 5.2. This service pack contains new features and bug fixes.

These Release Notes contain only the most important information about the service pack contents; it may happen that some of the fixed issues do not appear here.

### <span id="page-2-0"></span>Installation Instructions

The service pack can be downloaded from the TIS FTP site.

We recommend using the Installation Launcher to perform all the necessary upgrades.

#### <span id="page-2-1"></span>Before performing the upgrade

- Backup all eFLOW databases.
- Backup the existing collections data.
- Backup your eFLOW applications.

**Note:** There can be an issue updating the Microsoft Visual C++ 2005 Redistributable if Windows Updates are not fully up to date. Please ensure all updates are fully applied, or perform the installation of the Redistributable manually prior to performing the installation.

#### <span id="page-2-2"></span>Perform the upgrade

**Important:** eFLOW 5.2 SP1 is not supported with SQL2008. If you are using SQL2008 you should upgrade the database engine prior to performing the upgrade to a version of SQL2012 or above.

1. Install eFLOW 5.2 SP1.

eFLOW 5.2 SP1 is distributed as a full MSI installation package. It will either install eFLOW on clean machines or perform the upgrade on machines where the eFLOW 5.2 release is already installed.

Take care to check all of the installation parameters and ensure they match your current configuration.

Use the same installation procedure for the clean installation and the upgrade. See the *Installation Procedure* topic in the *eFLOW Implementation Guide* for details.

2. Update the SQL databases.

All eFLOW databases will be upgraded automatically.

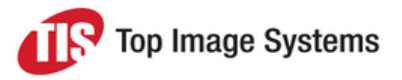

3. Upgrade the eFLOW Web Stations.

The upgrade uninstalls the old version and installs the new one.

If the corresponding eFLOW web station was not previously installed on the current machine, the latest version will be installed.

The following web stations installations will be updated:

- Web Validate
- **Neb Front Office**
- Web Scan
- 4. Update the OCR engines installation.

The new OCR engines installation upgrades the previous version.

The new OCR engine MediaDrive was added to the installation.

OCR engines are packed in a separate ZIP file. To upgrade the OCR engines using the Installation Launcher, copy the unzipped *OCRs* folder to the root service pack folder.

**Note:** Updating the OCR engines via the Installation Launcher can take a considerable amount of time. Uninstalling the old version and then installing a new one may be less time consuming.

### <span id="page-3-0"></span>New Features

<span id="page-3-1"></span>MediaDrive OCR engine

- Field OCR Engine
- Page OCR Engine

### <span id="page-3-2"></span>Changes and Improvements

#### <span id="page-3-3"></span>Support for Windows Server 2016

eFLOW 5.2 SP1 runs on Windows Server 2016.

#### <span id="page-3-4"></span>.NET framework

eFLOW 5.2 SP1 uses .NET 4.5.2.

If .NET 4.5.2 is not installed on the current machine, the eFLOW installation will install the required .NET framework version.

#### <span id="page-3-5"></span>3rd party software

#### **AppFabric**

eFLOW server no longer requires the installation of Microsoft AppFabric.

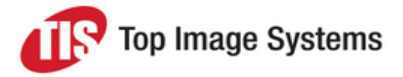

#### **MSDTC**

MSDTC is required for eFLOW SP1. In previous versions, use of MSDTC was recommended only if it was explicitly required by the project.

#### <span id="page-4-0"></span>Network drive storage

Previous eFLOW versions did not allow storing setup or dynamic data on network drives.

SAN storage was required when it was necessary to store data on the shared drive, for example, in cluster environments.

This limitation was removed in the current eFLOW version.

#### <span id="page-4-1"></span>Performance improvements

#### **Huge collections management**

The internal eFLOW chunk mechanism is used when it is necessary to manipulate large collections.

This mechanism was changed significantly to achieve a performance boost:

- The data caching mechanism was discarded.
- **n** MSDTC usage was canceled.
- The workflow database schema was changed.

#### **Serialization performance**

The default .NET serialization showed slow performance in eFLOW. In addition, it created huge serialization files.

Therefore, the default serialization mechanism was replaced by the custom binary serializers that perform much faster and use disk space more efficiently.

Moreover, the use of the deflate compression algorithm resulted in an additional decrease in serialization files size.

**Note:** The existing collections will be automatically upgraded, but this is a one-way upgrade. It will not be possible to rollback these changes.

#### <span id="page-4-2"></span>Core

An extra parameter *SLAID* was added to the core functions and relevant store procedures to allow filtering collections by SLA ID.

This option will provide better custom code flexibility.

#### <span id="page-4-3"></span>Validate

<span id="page-4-4"></span>By default, moving images between forms in the forms navigator window is disabled.

A new station configuration parameter *OrganizeEnabled* allows you to switch this feature on.

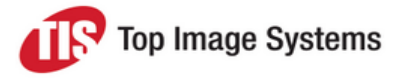

#### <span id="page-5-0"></span>**Control**

The new configuration settings *RefreshIntervalMinutes* and *Application* allow you to set the station refresh interval per application.

#### <span id="page-5-7"></span><span id="page-5-1"></span>Tile

A new *ZoomOutRatio* setting can be used to change the tiles zooming level by customization.

#### <span id="page-5-2"></span>**Recognize**

A new FreedomActivity output argument *Match Learning template* returns the Learning template name for each page.

#### <span id="page-5-3"></span>**Organize**

The *AllowPageWithoutEFI* parameter was renamed to *AllowPageWithoutFields*. This parameter can now be applied to non-Integra page recognition algorithms.

Instead of checking whether there is an EFI attached to a page, Organize now checks if there are any fields found on this page.

### <span id="page-5-4"></span>eFLOW API signature changes

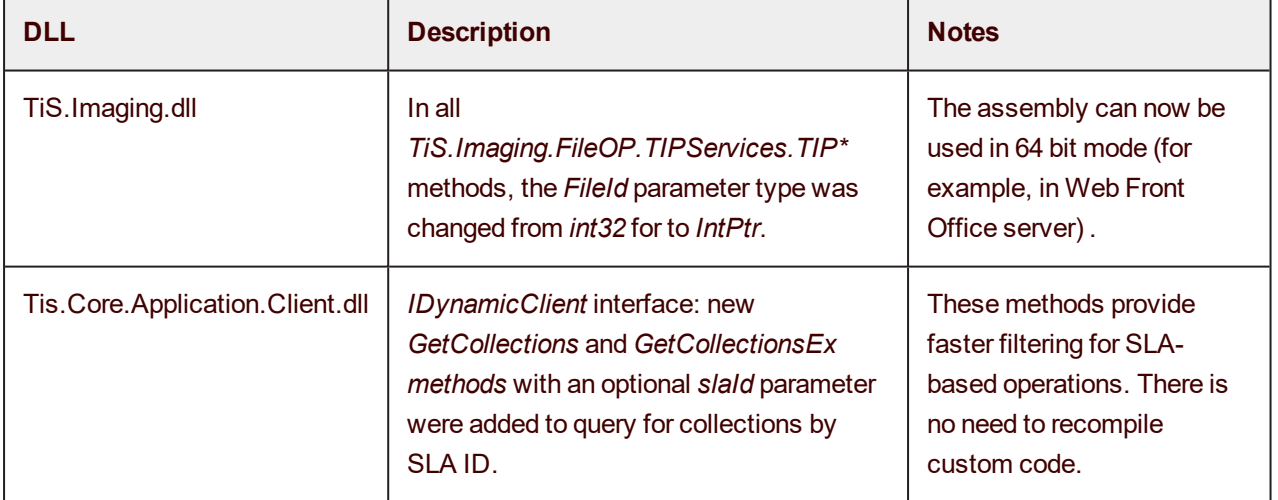

The following API signatures have been modified in SP1:

### <span id="page-5-5"></span>New Features - BETA

#### <span id="page-5-6"></span>FIPS Support

#### **Overview**

eFLOW can work now on machines where FIPS encryption is enabled.

The code changes were applied to all eFLOW methods that included calls to encryption algorithms.

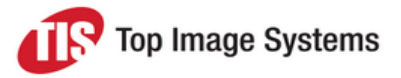

#### **Warnings**

- <sup>n</sup> This feature is described as BETA as it has only been subject to limited testing, however, initial testing suggests that eFLOW fully supports FIPS.
- <sup>n</sup> If a license was installed without FIPS, and FIPS was enabled later, the license will appear as invalid. In this case, it will be necessary to reinstall the license.

### <span id="page-6-0"></span>Resolved Issues

The following issues have been resolved in eFLOW 5.2 SP1.

The issue number refers to the service call number.

#### <span id="page-6-1"></span>**Core**

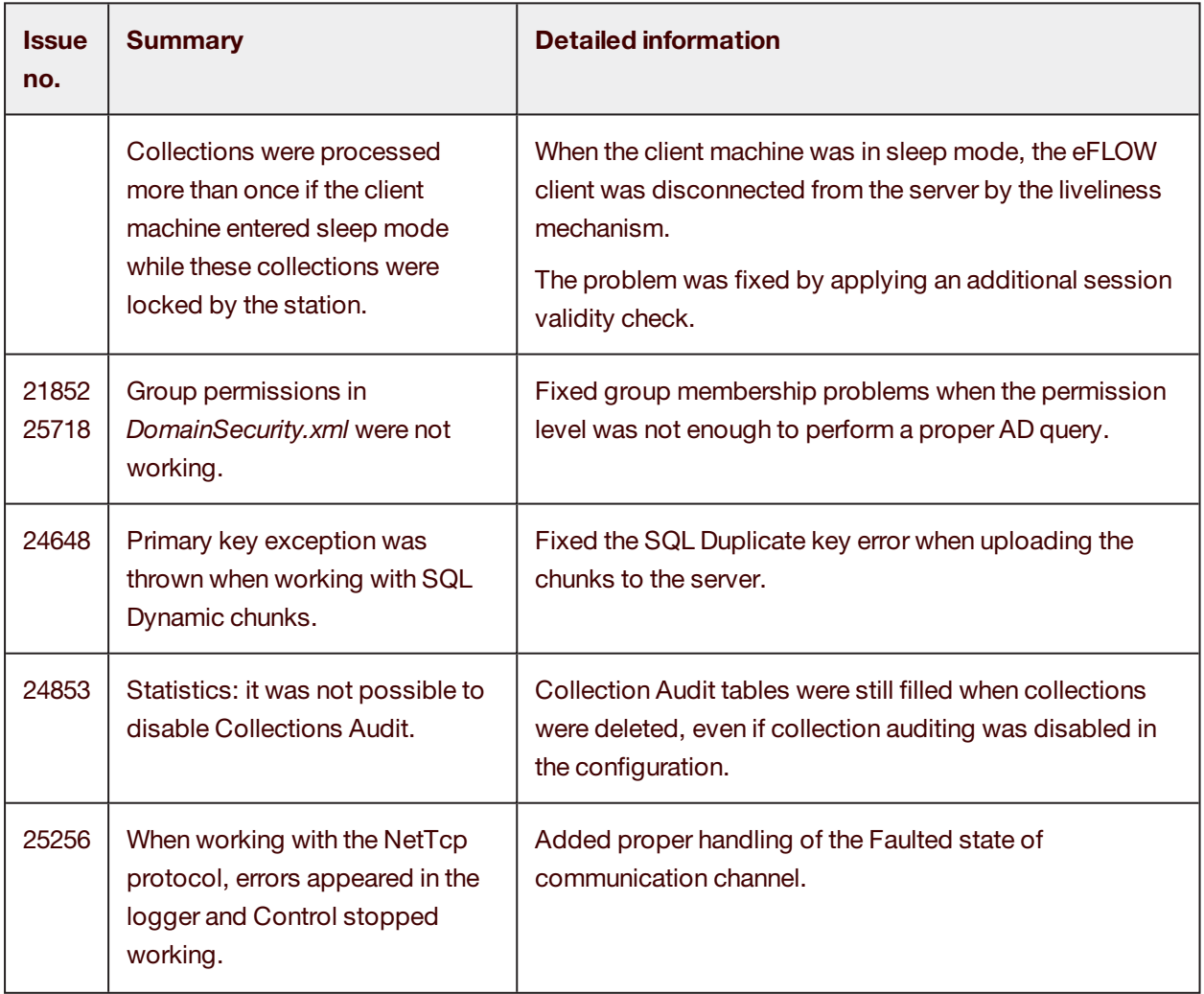

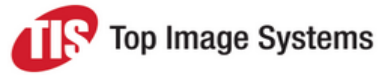

<span id="page-7-0"></span>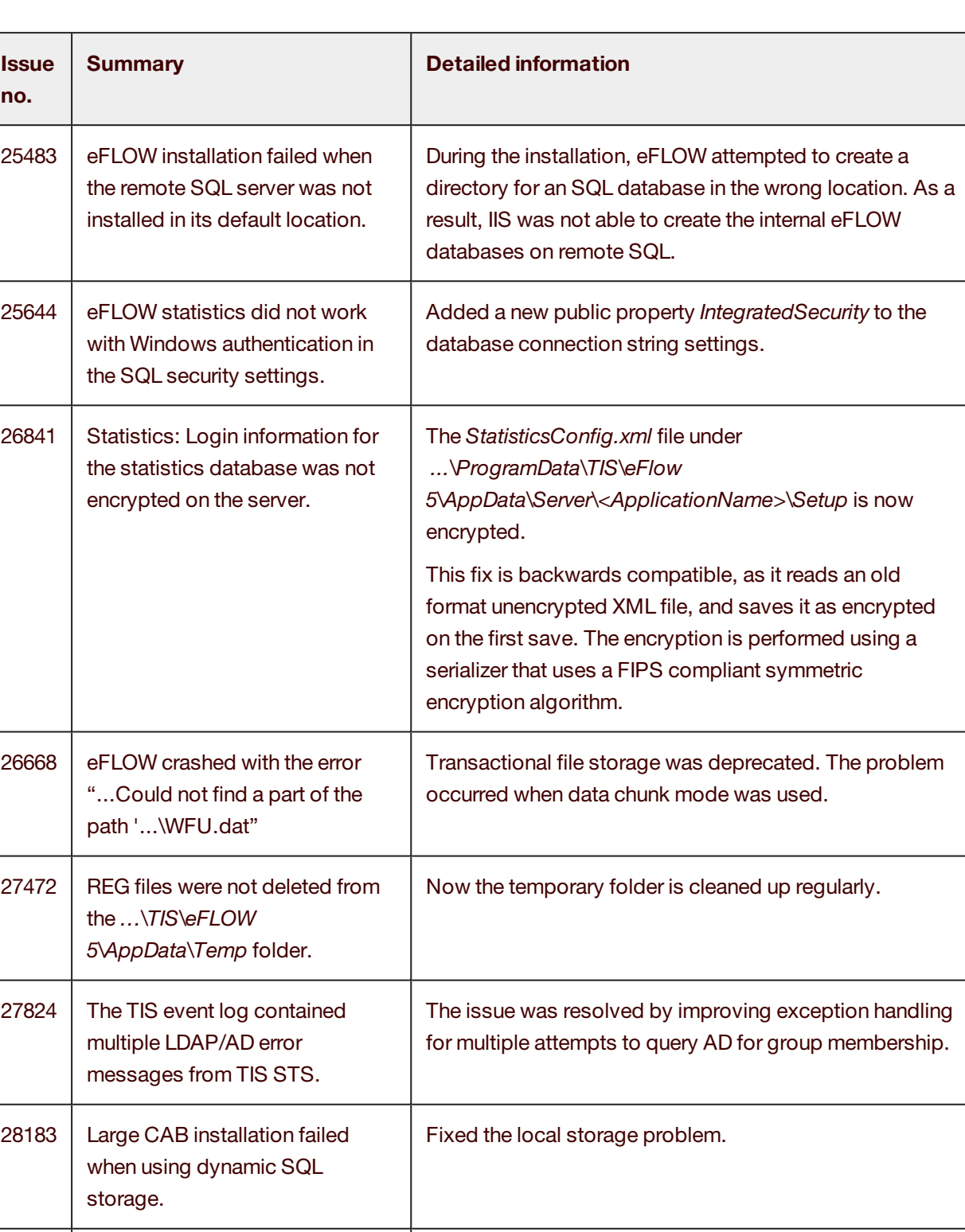

Top Image Systems

#### Cab Migration

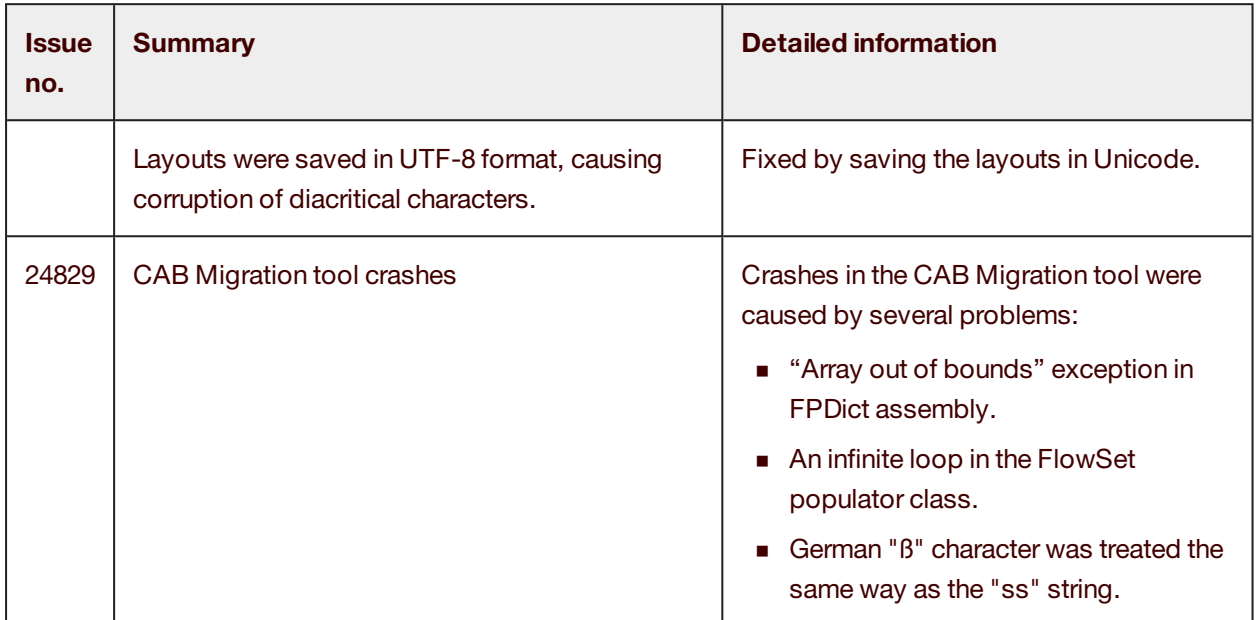

#### <span id="page-8-0"></span>**Configure**

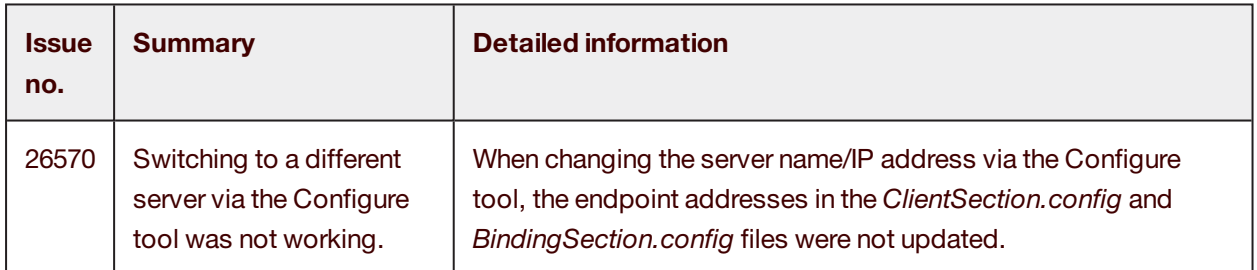

#### <span id="page-8-1"></span>View CSM

<span id="page-8-2"></span>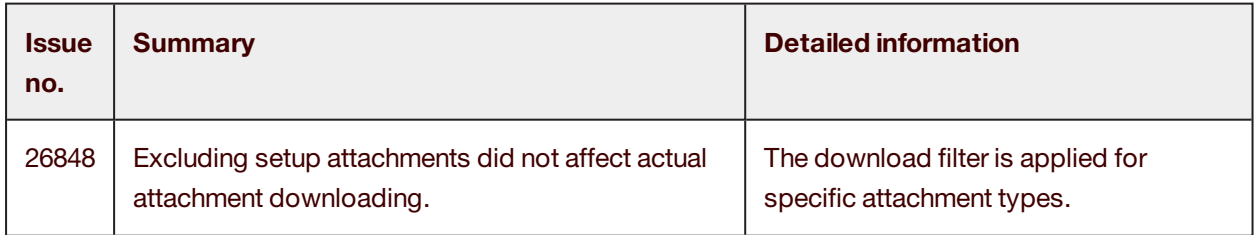

Top Image Systems

#### **Administrate**

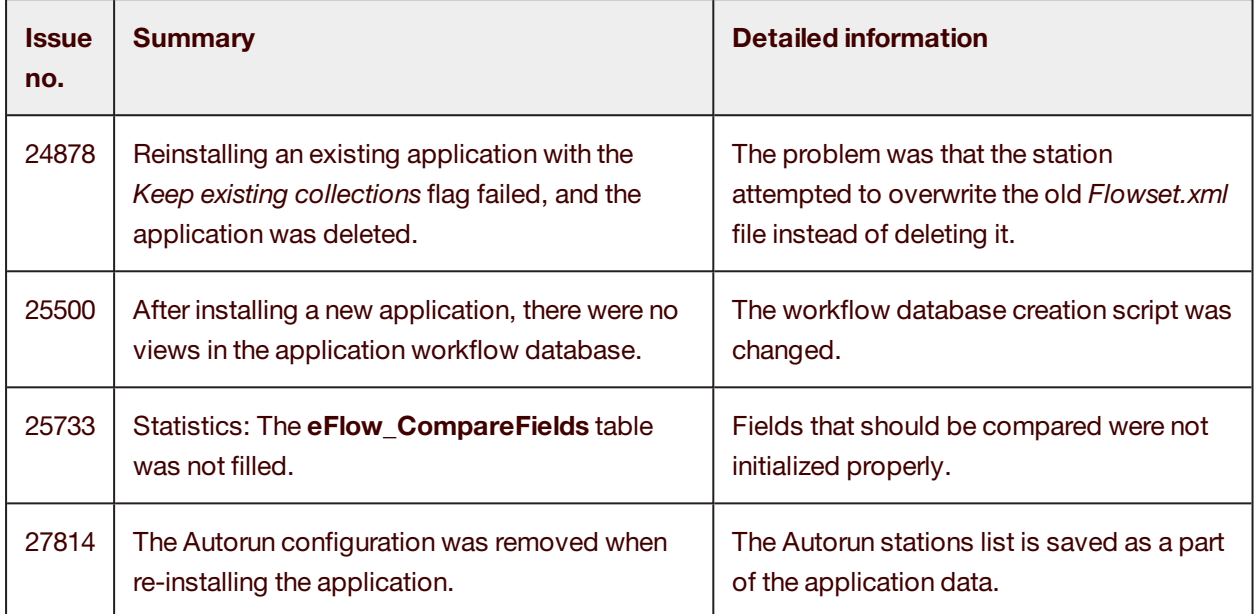

#### <span id="page-9-0"></span>Design

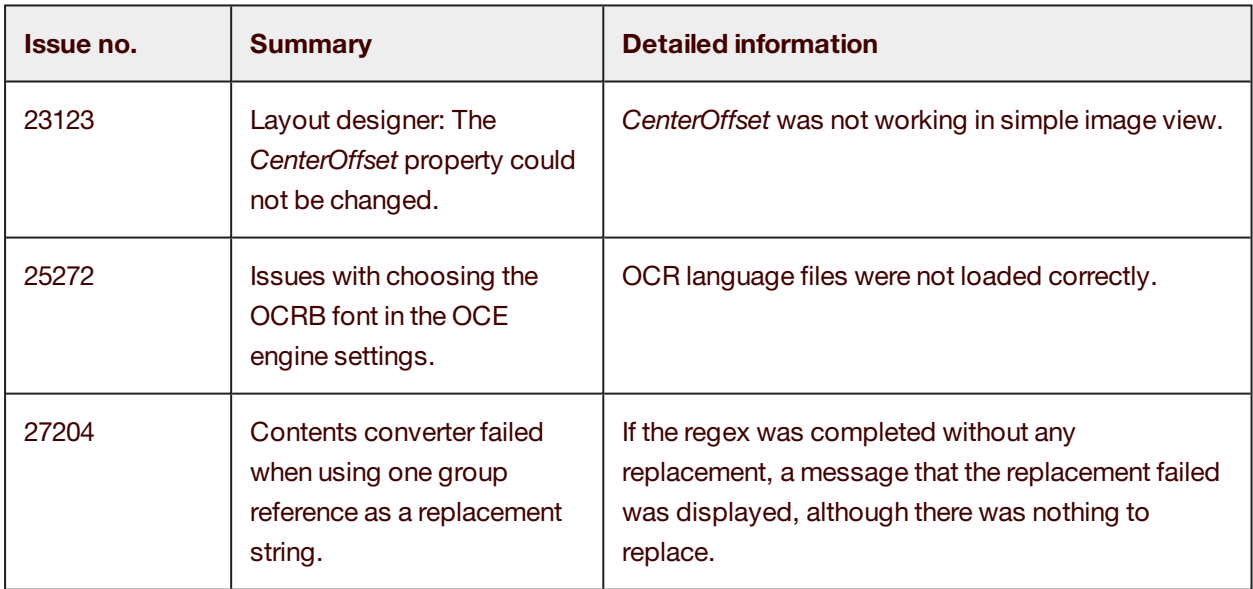

#### <span id="page-9-1"></span>Design Flow

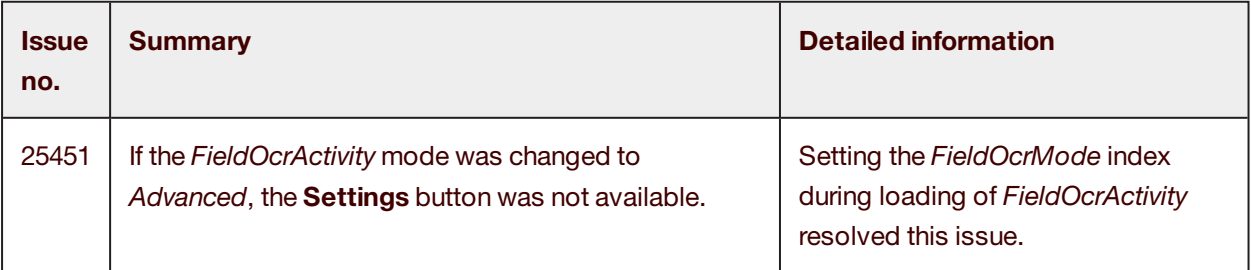

**Issue no. Summary Detailed information**  $25055$  | It was not possible to assign the list of EFIs dynamically in the Integra activity using the *IList<string>* variable type. The expression type was missing in the activity XAML. 25450 If the *Split collection after every N forms* value was not set in *CollectionSplitterActivity*, Recognize returned an error at runtime. Added handling for negative *defaultCollection* criteria. 28818 Could not save the activity using the *ForEach* loop. The problem was solved.

#### <span id="page-10-0"></span>Analyze Recognition

<span id="page-10-1"></span>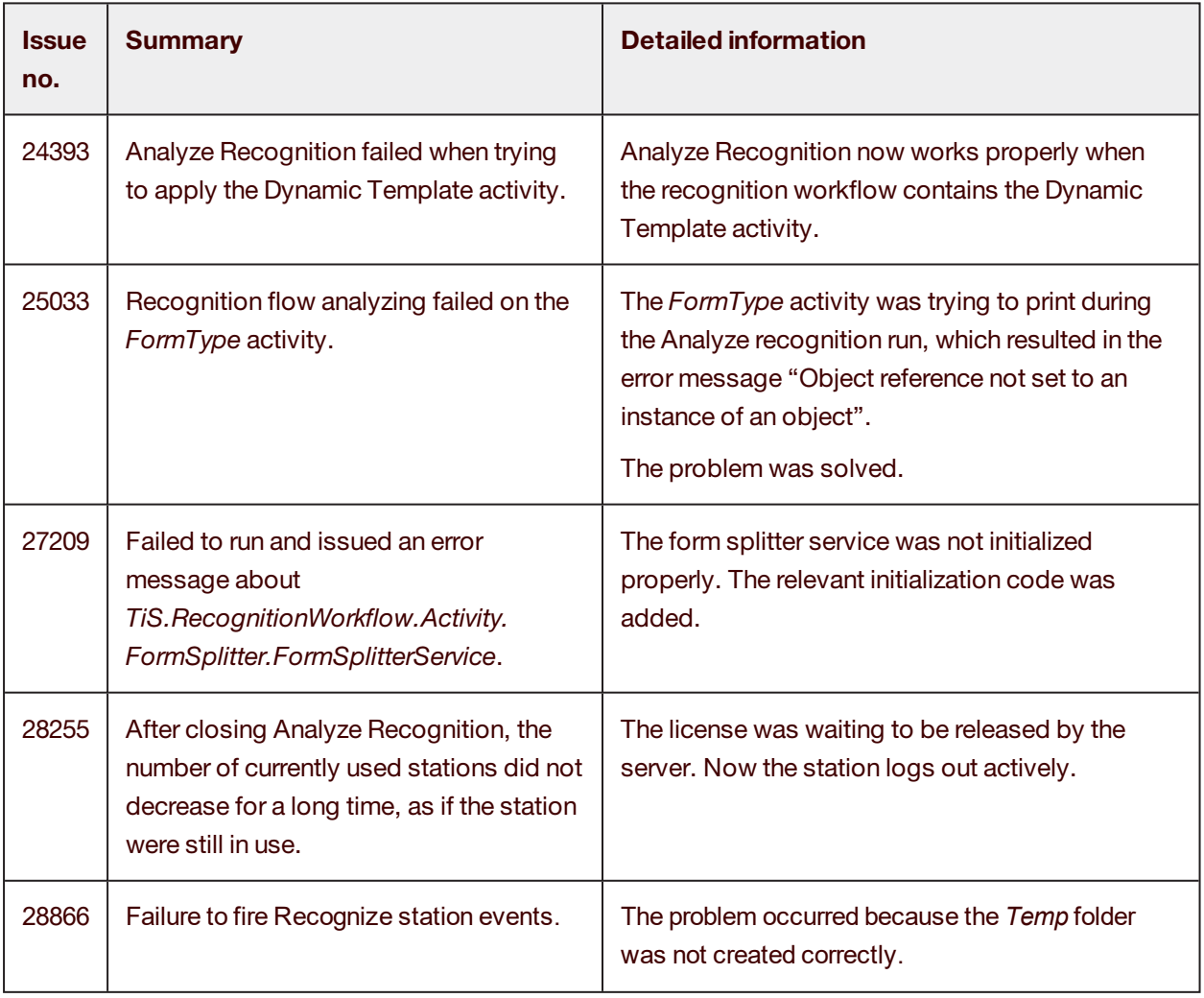

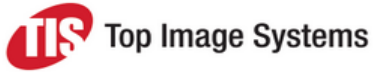

#### Analyze Free

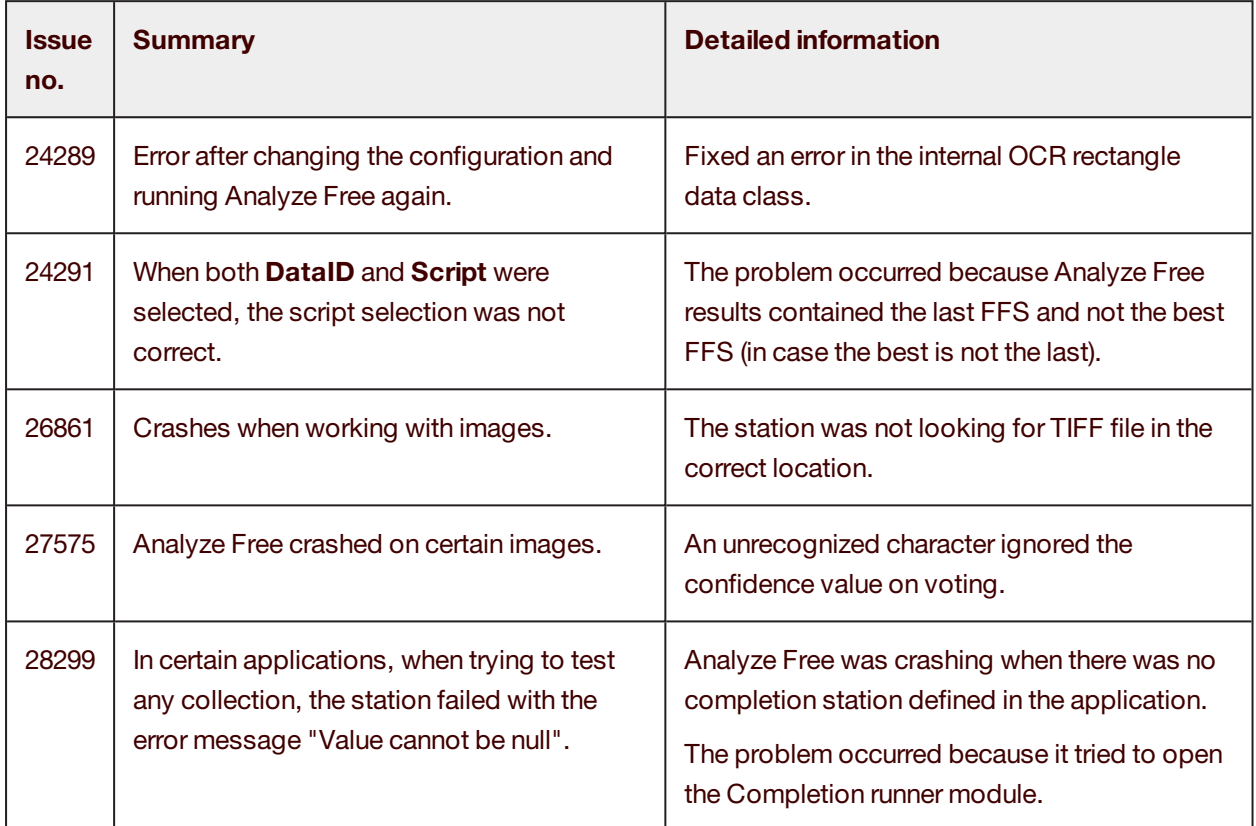

#### <span id="page-11-0"></span>**Control**

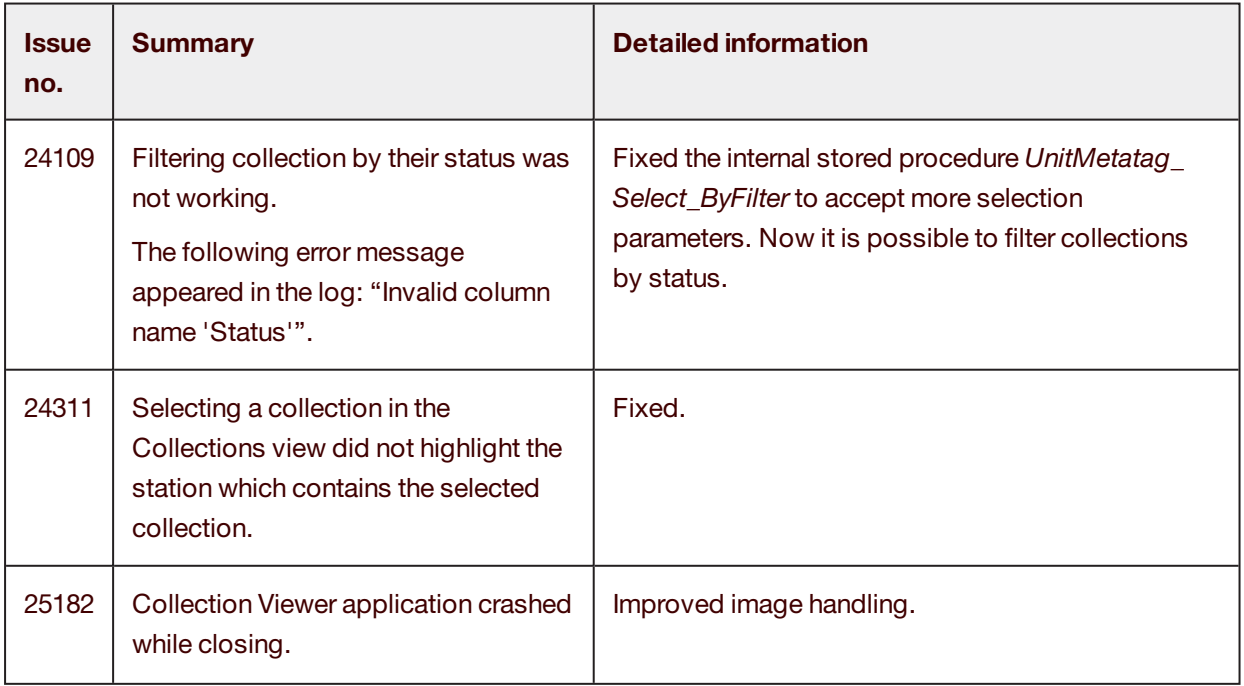

 $\Box$ 

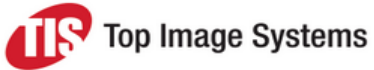

٦

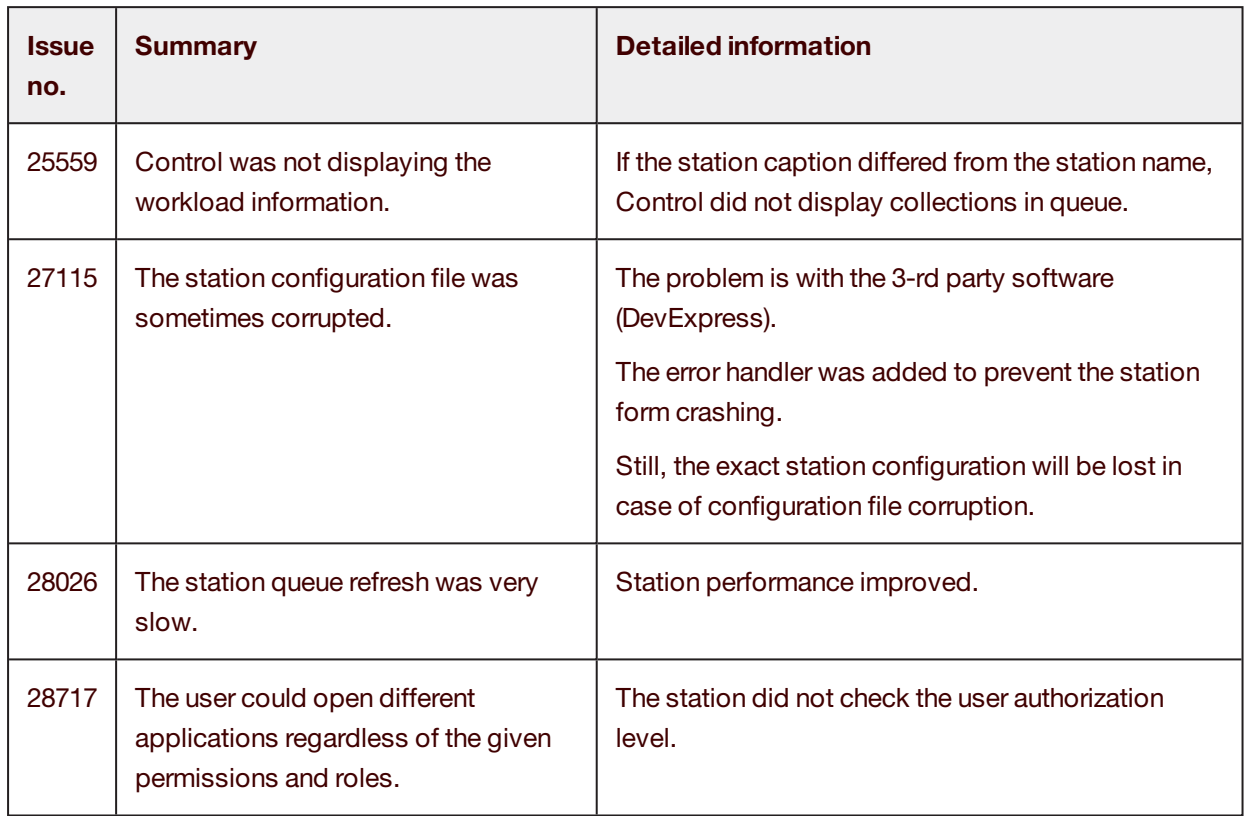

#### <span id="page-12-0"></span>Launch/LaunchPro

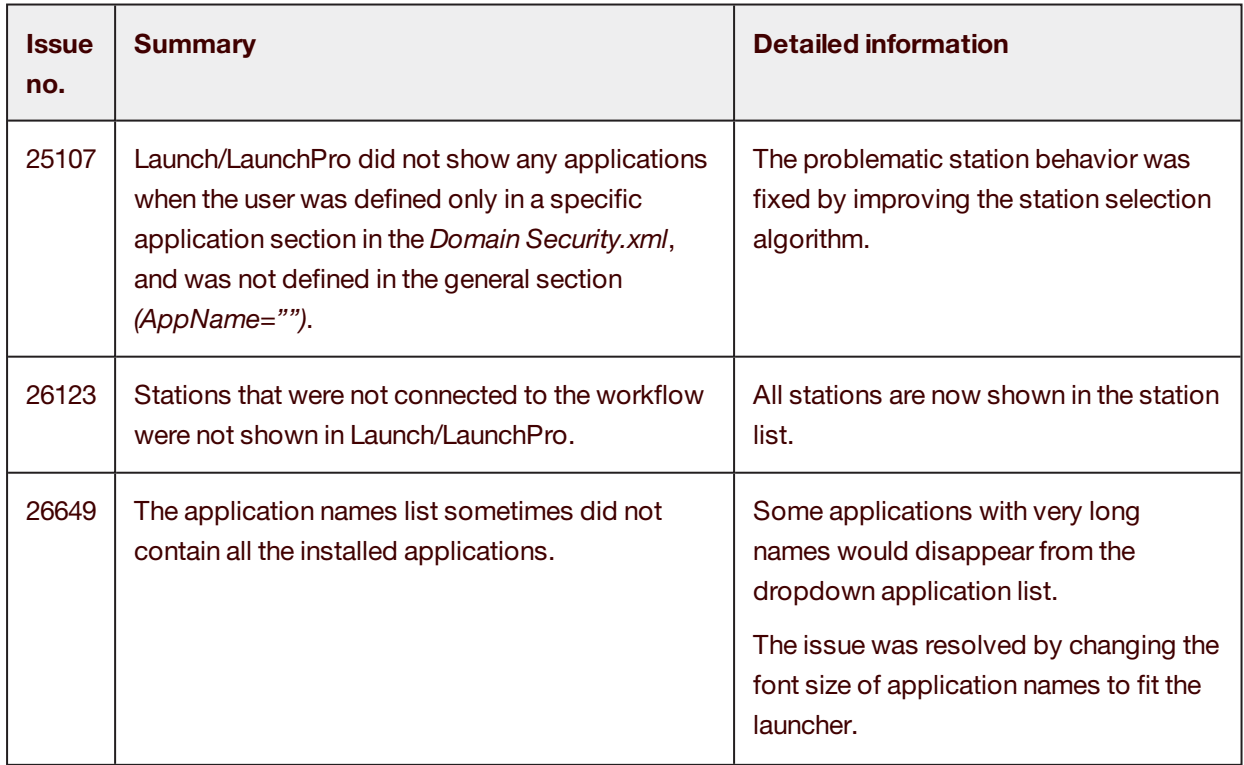

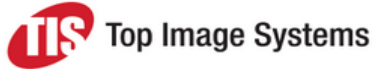

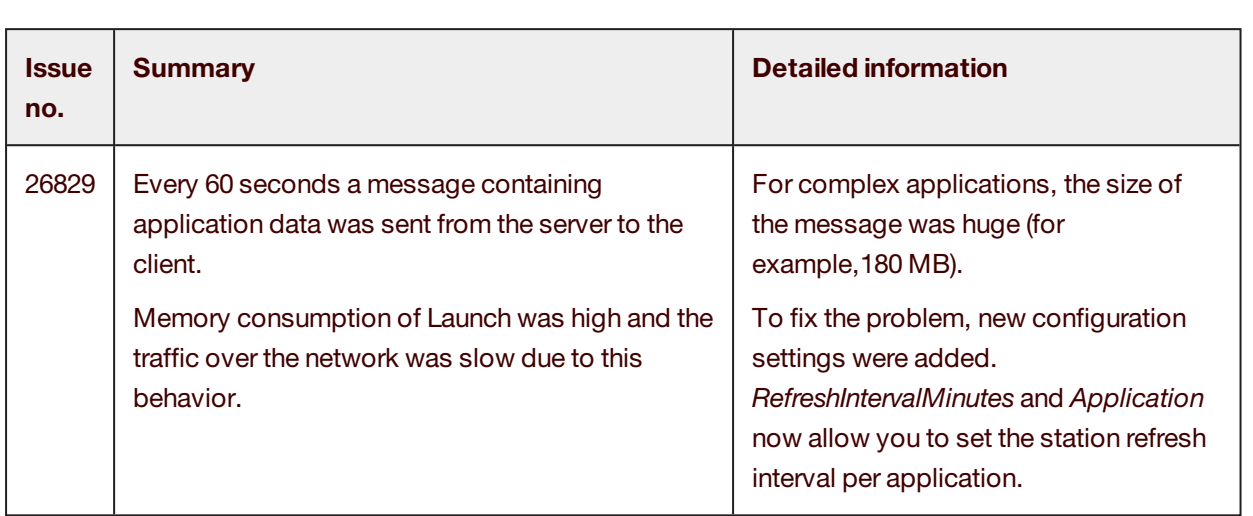

#### <span id="page-13-0"></span>**Scan**

<span id="page-13-1"></span>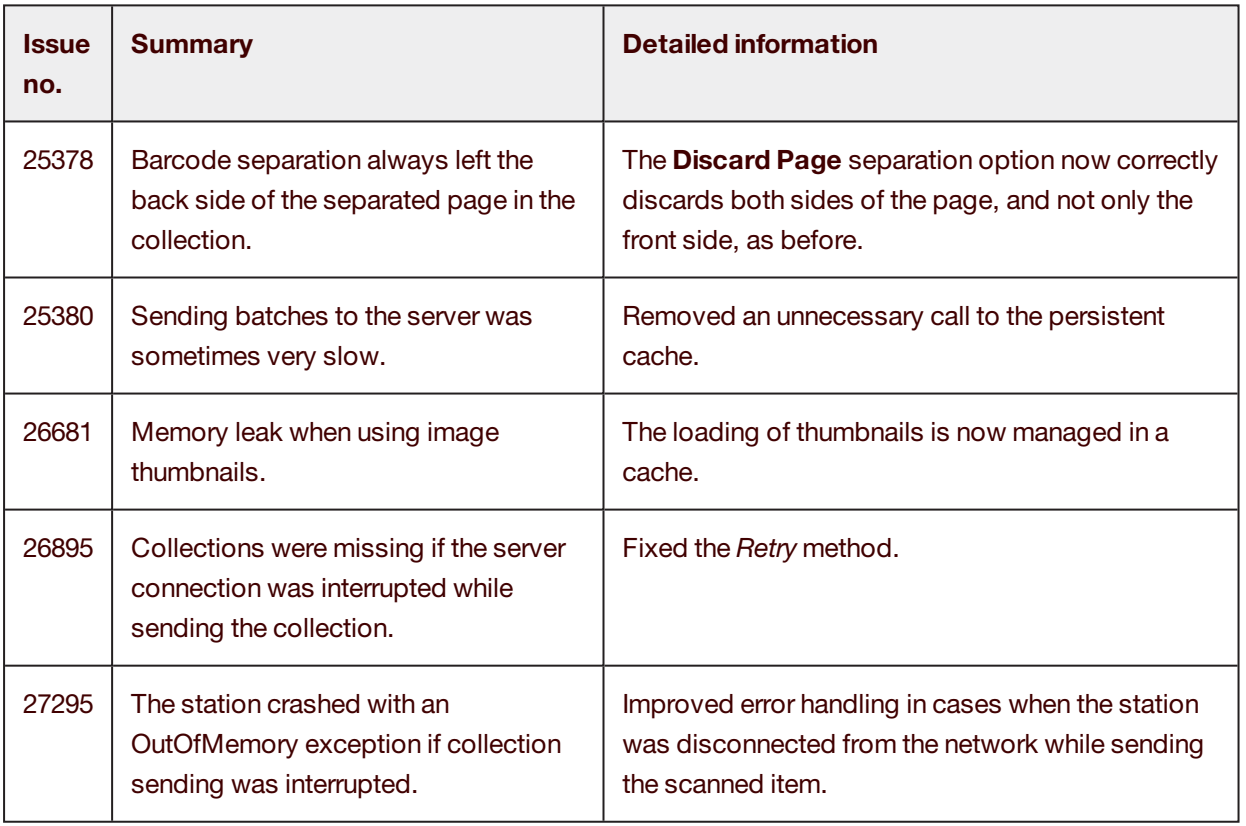

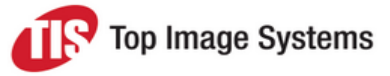

#### **Collect**

<span id="page-14-0"></span>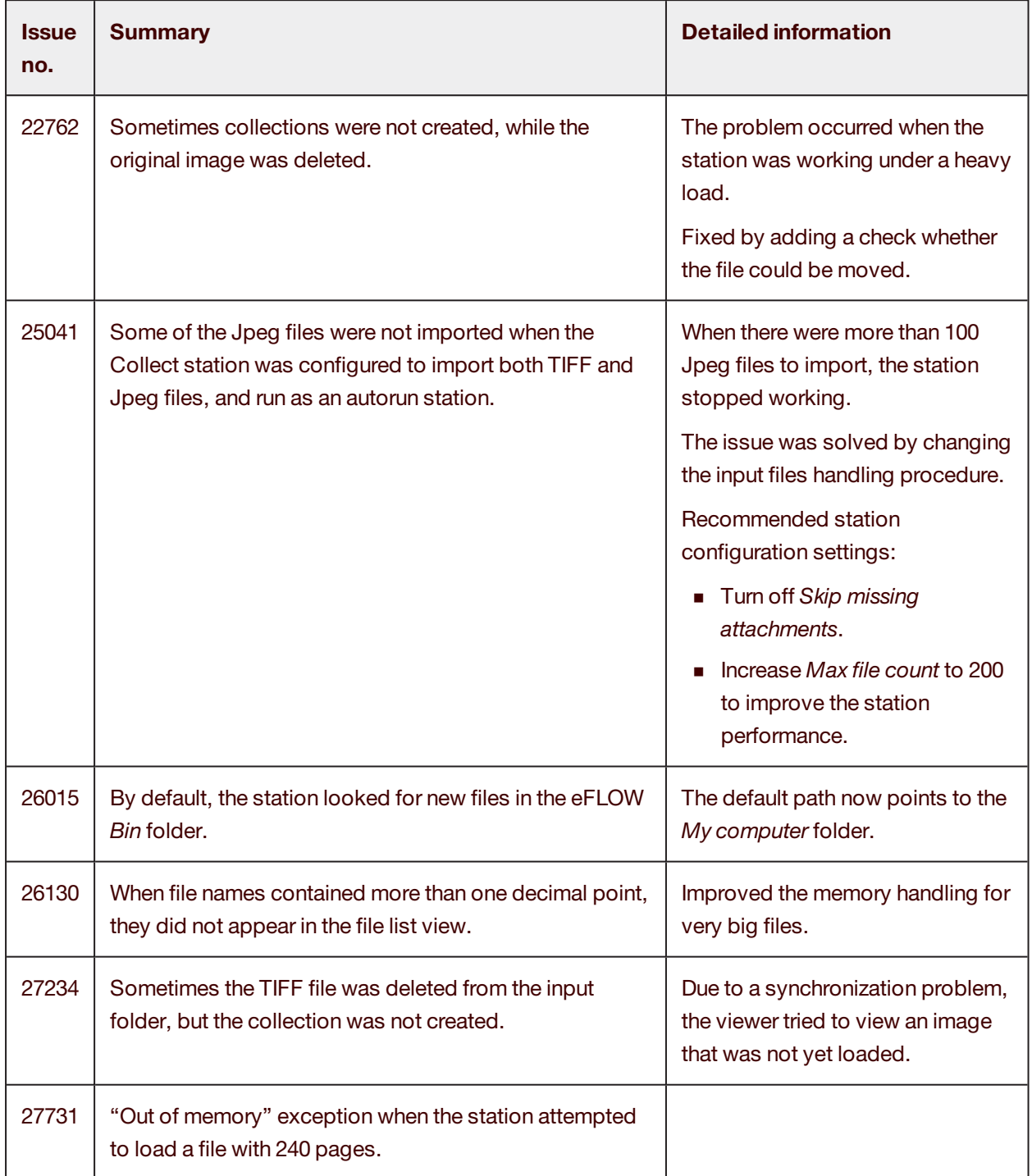

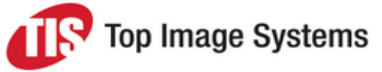

#### **Recognize**

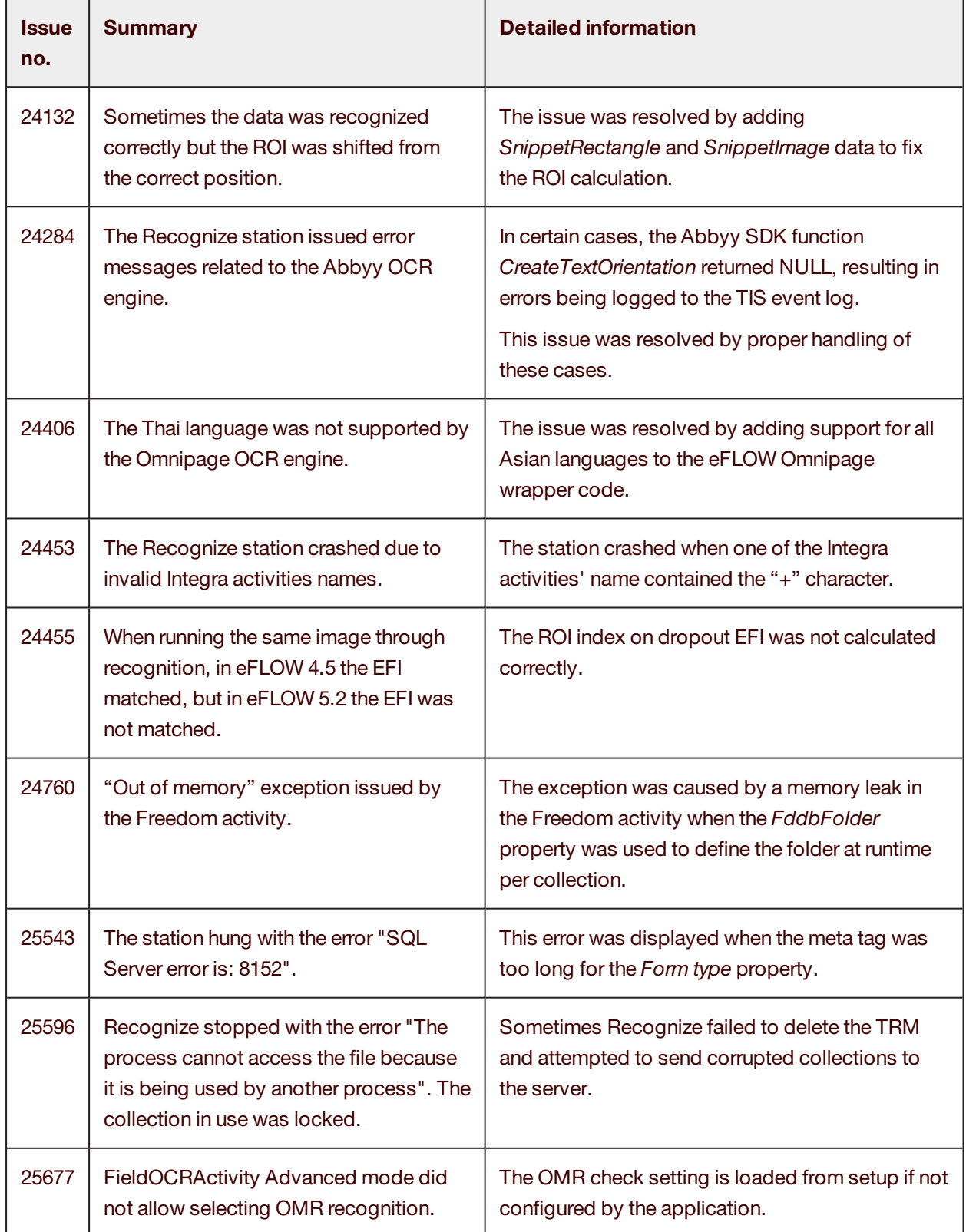

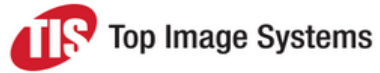

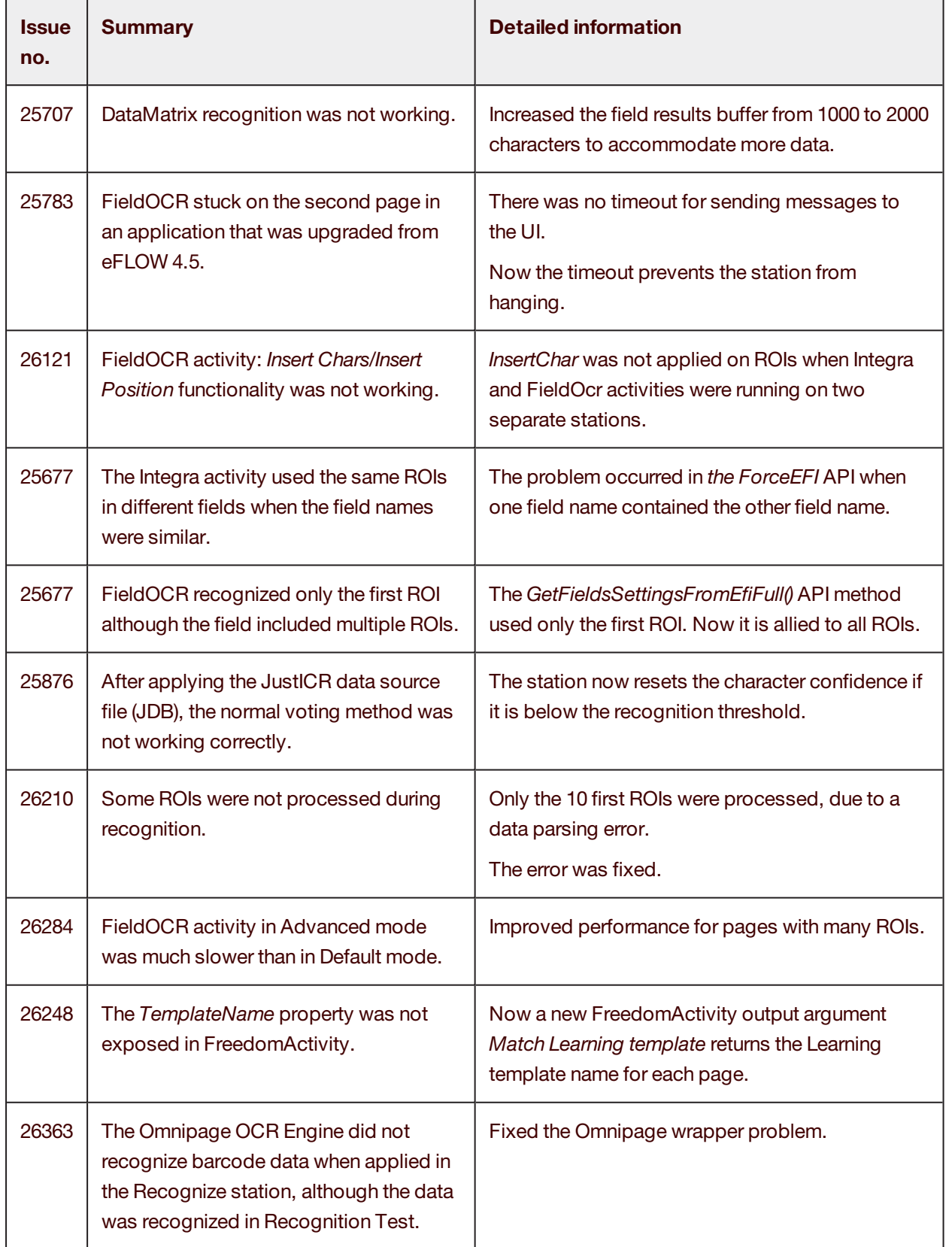

# Release Notes

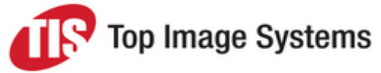

eFLOW 5.2 SP1

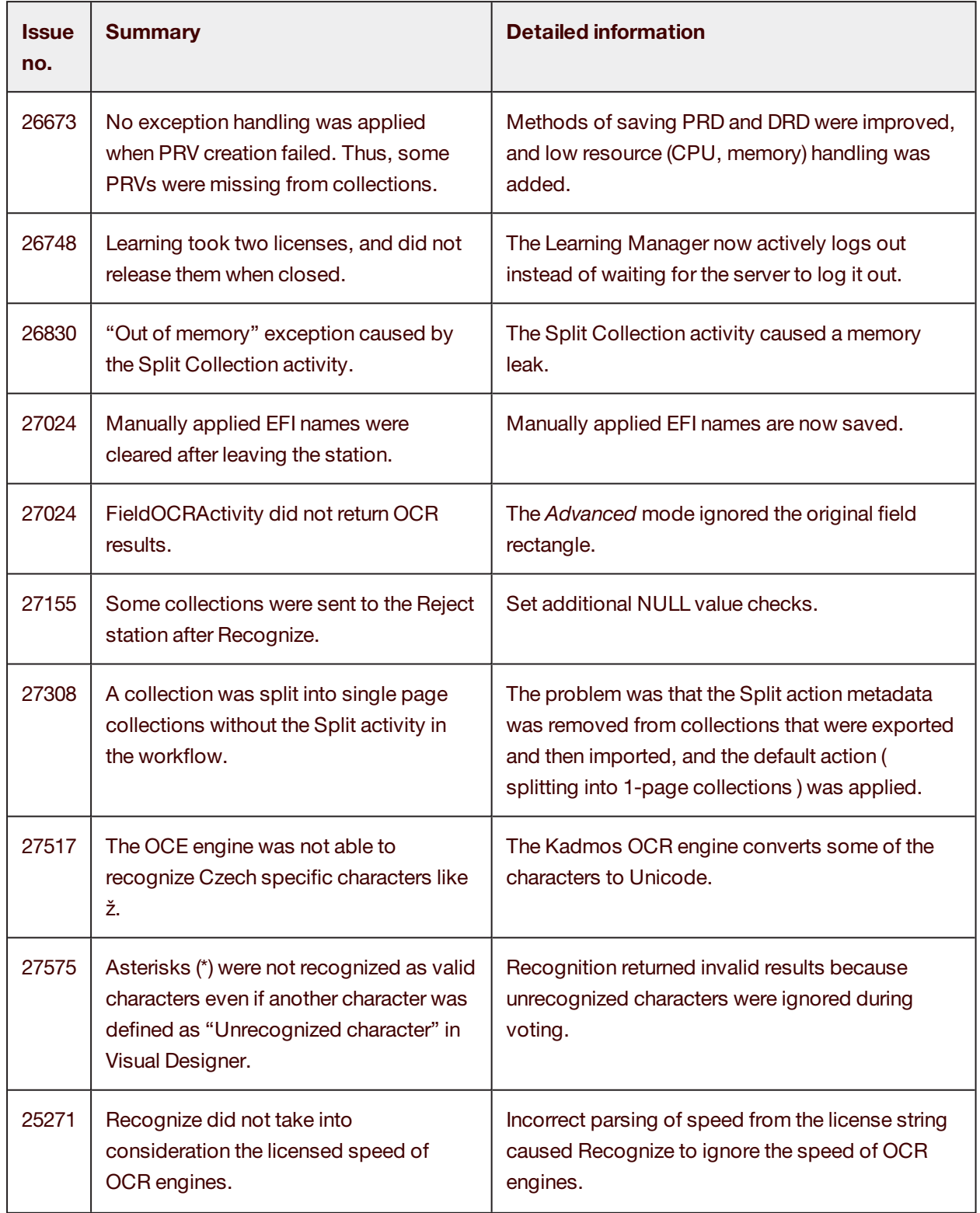

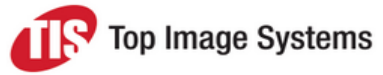

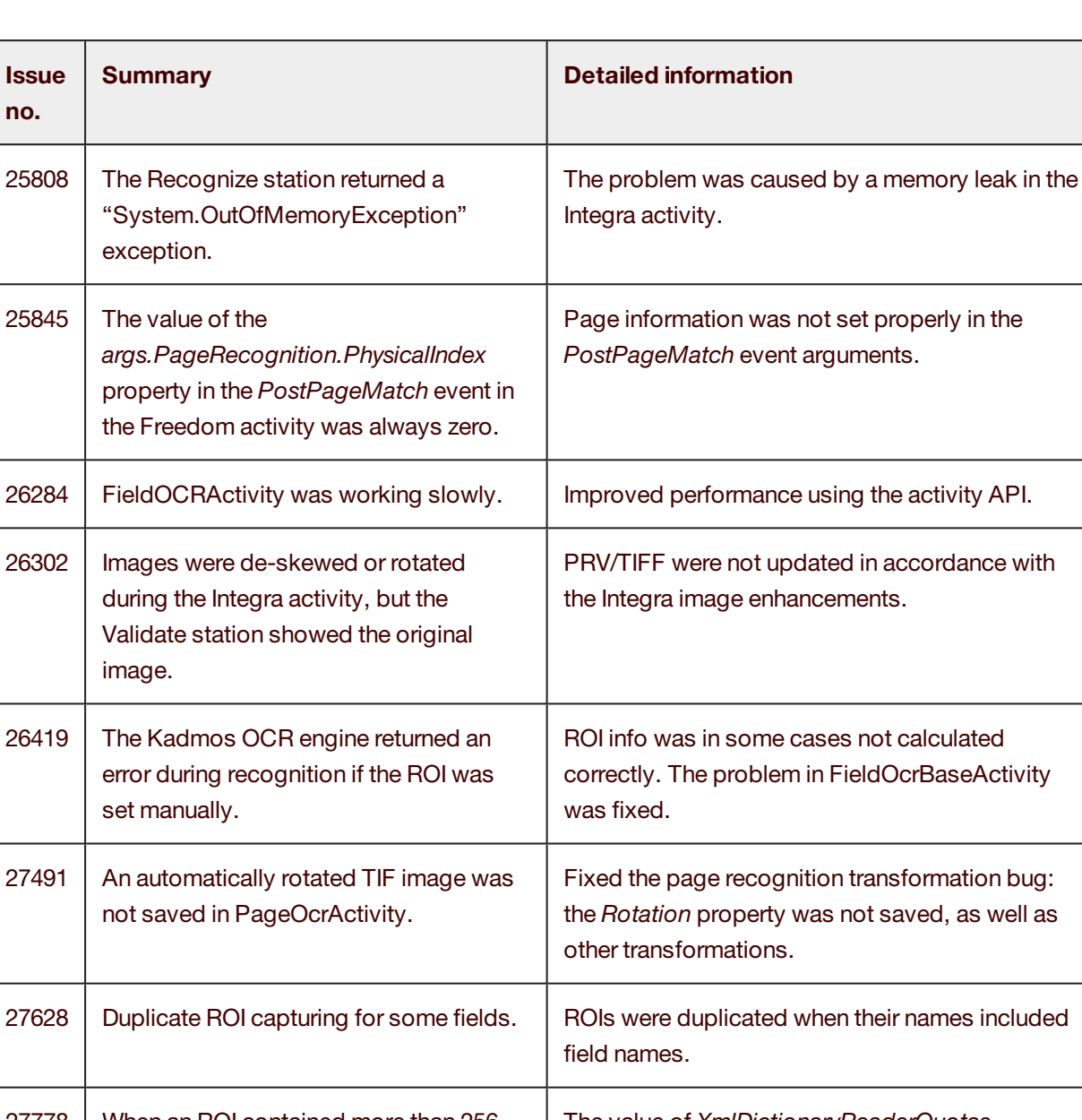

27778 When an ROI contained more than 256 characters, the collection data was corrupted. The value of *XmlDictionaryReaderQuotas MaxArayLength* was doubled to handle more data. 28087 | Error message "No such interface supported". Set *UseShellExecute = false* when launching a new process. 28113 The FormType activity did not accept variables. Fixed the serialization and backward compatibility problems in the FormType activity, and removed

non-serializable interfaces.

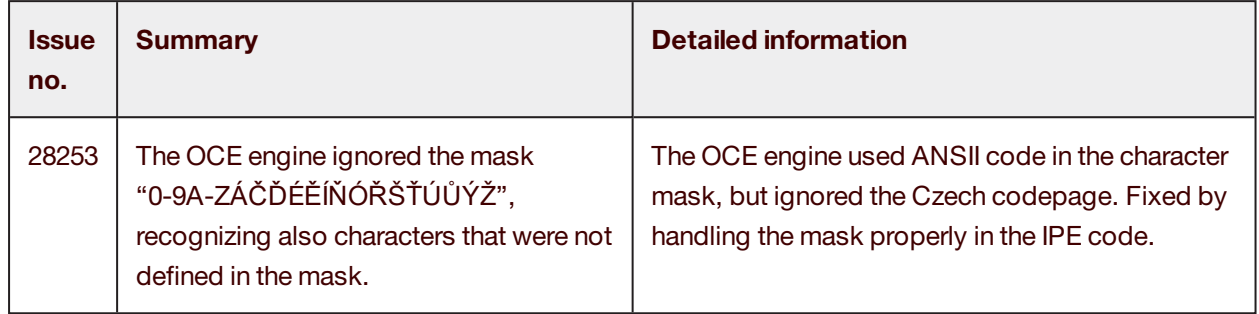

#### <span id="page-19-0"></span>Validate

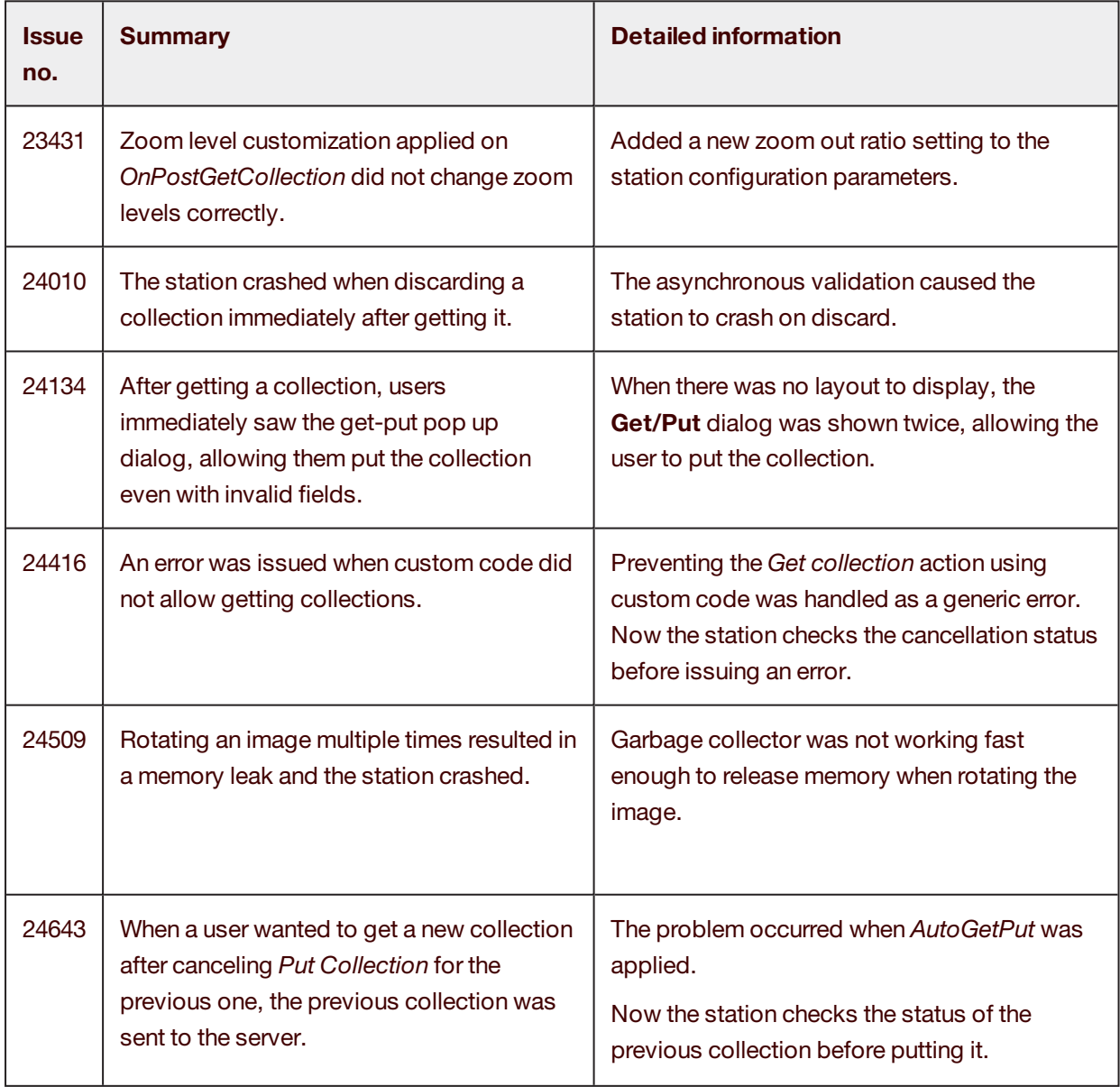

# Release Notes

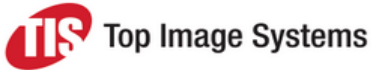

eFLOW 5.2 SP1

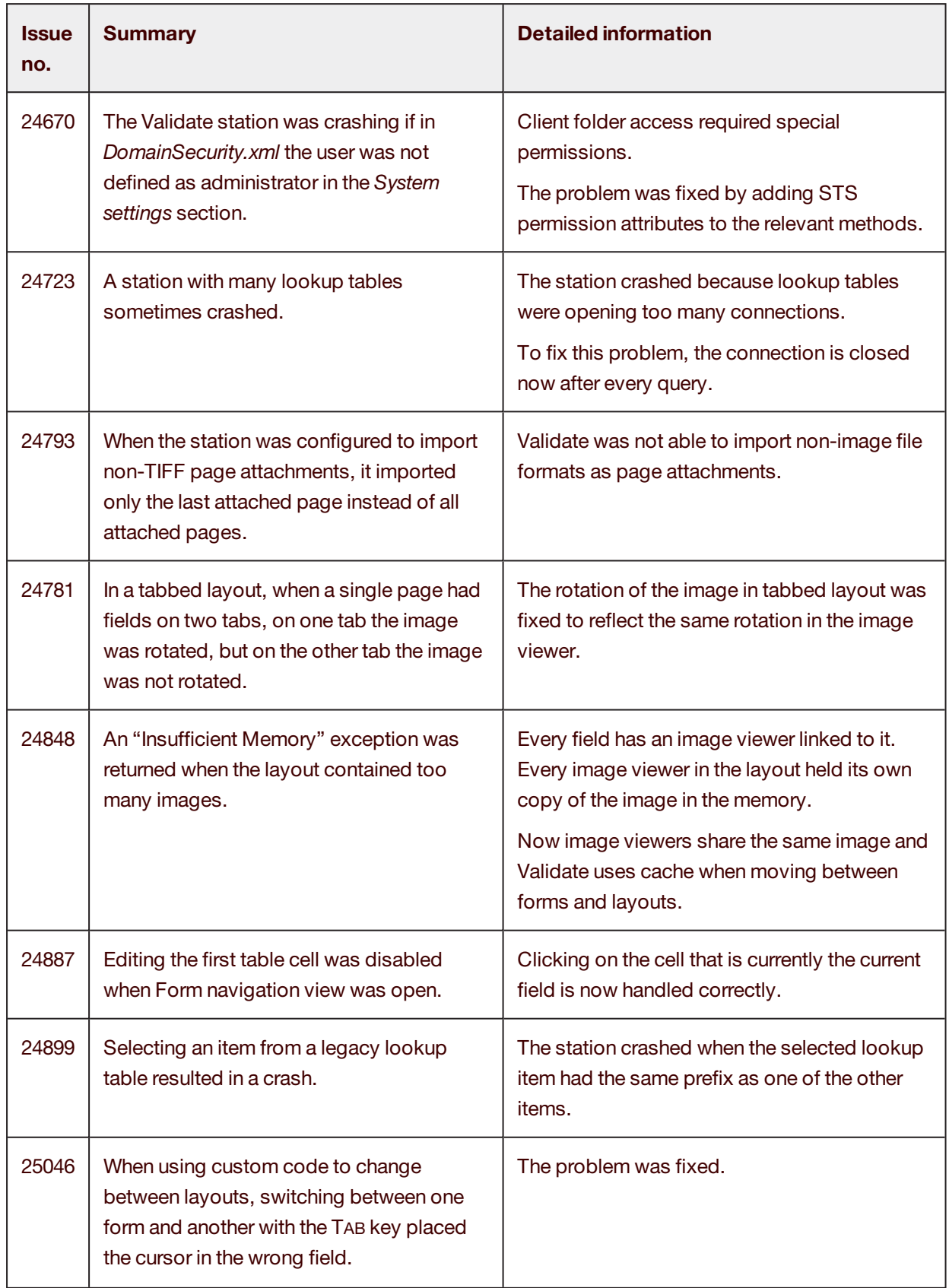

# Release Notes

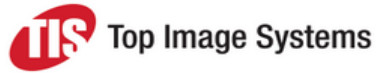

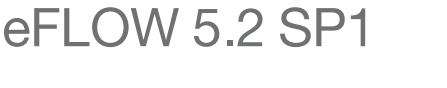

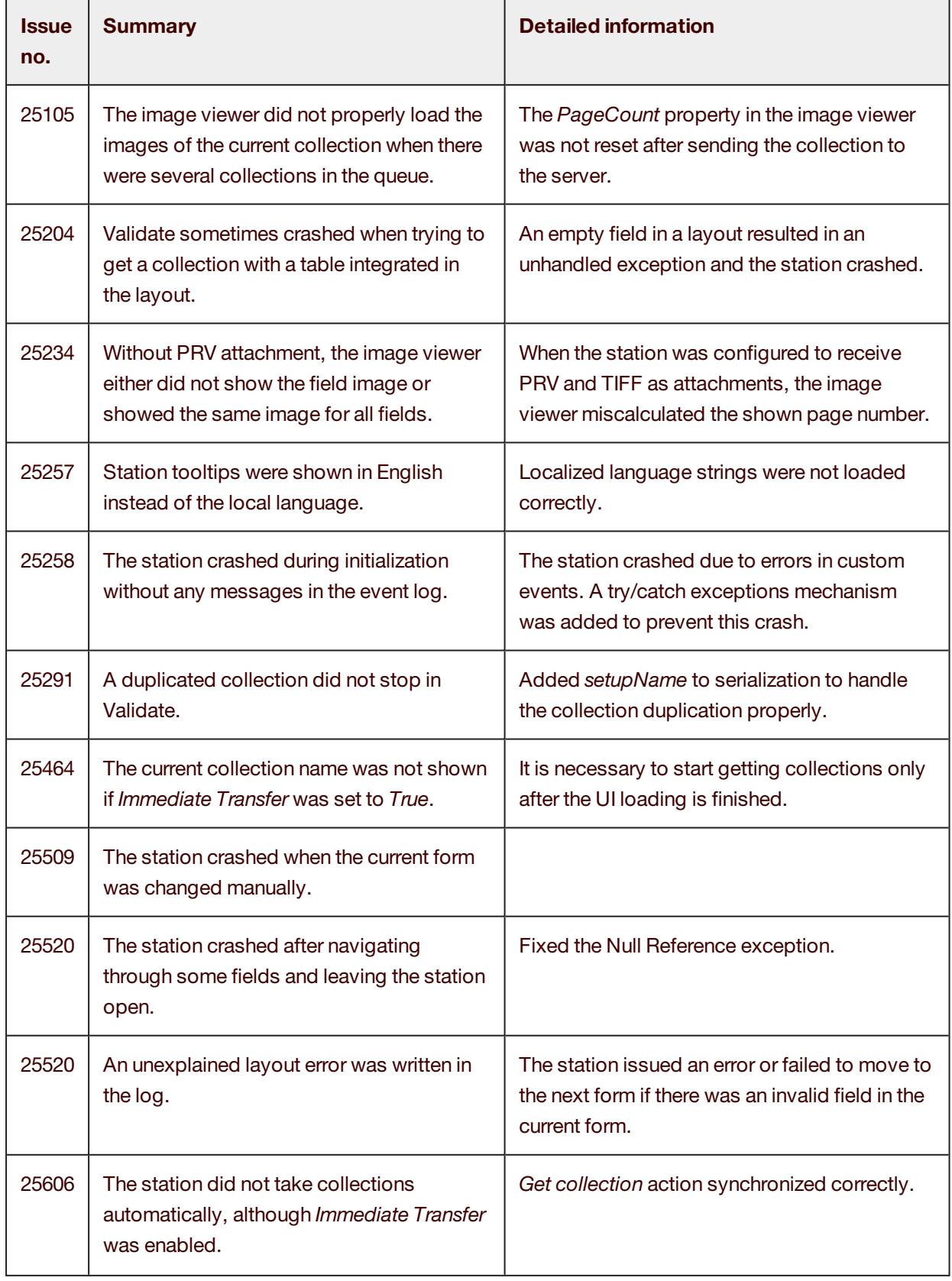

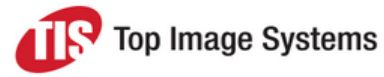

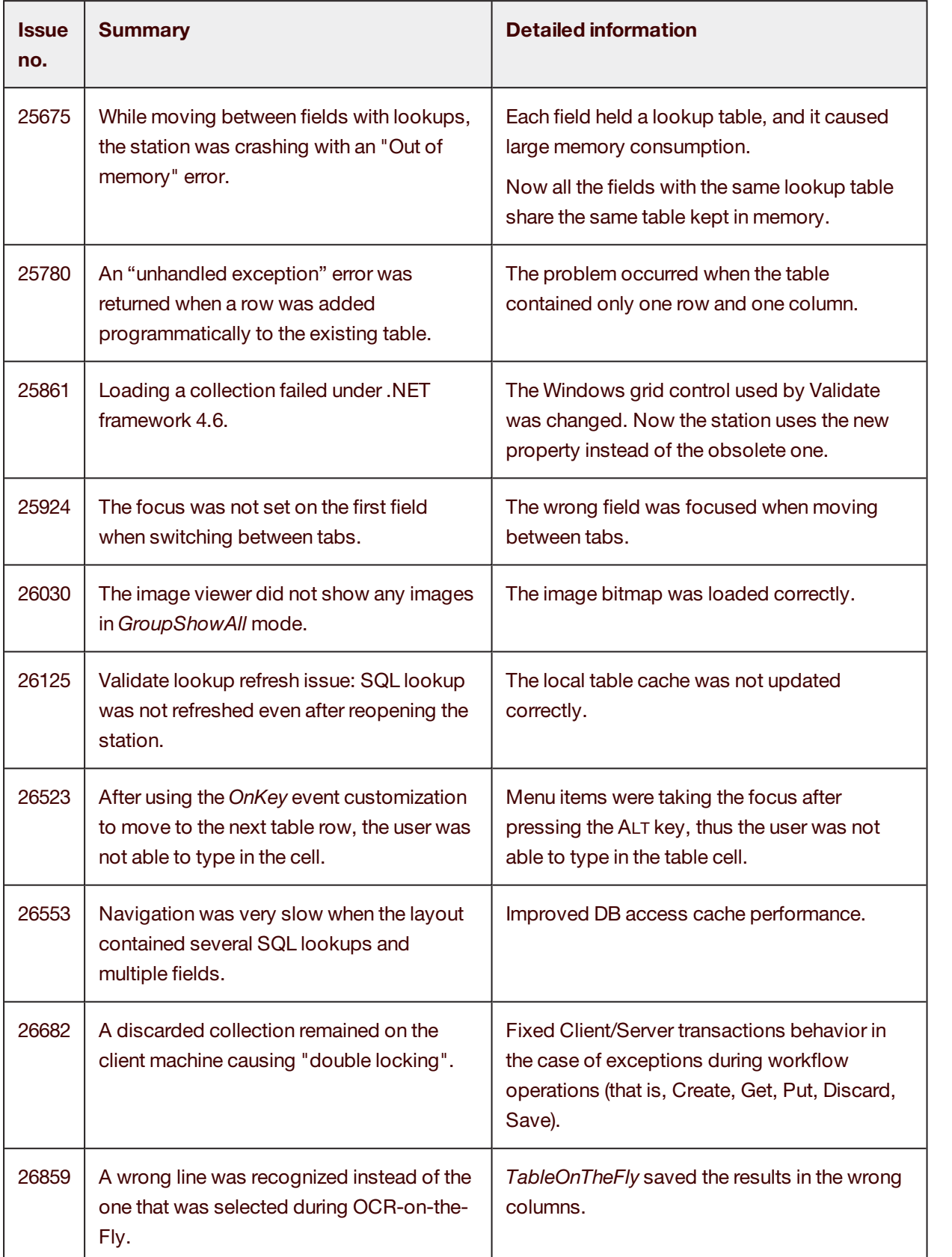

 $\overline{a}$ 

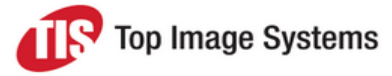

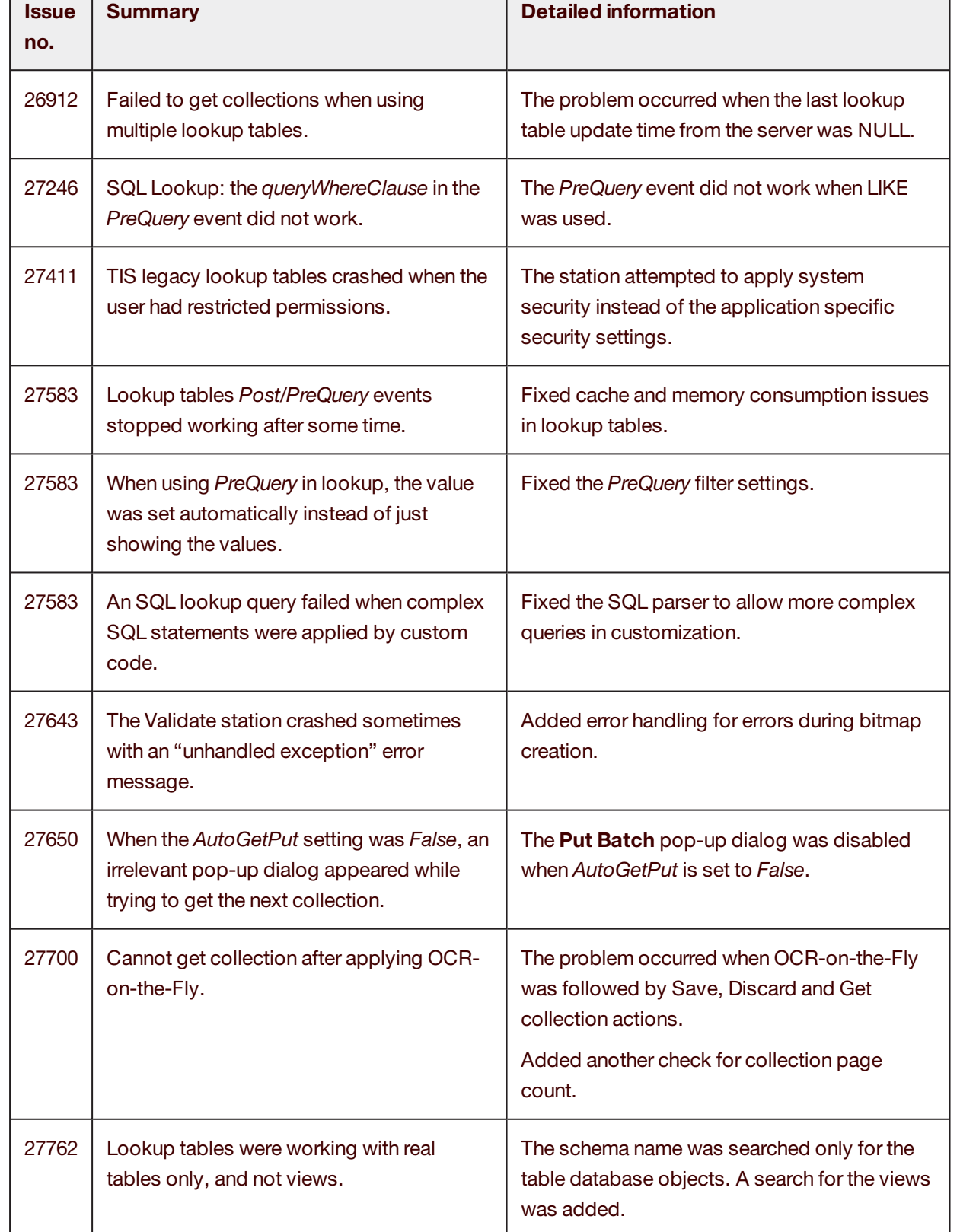

 $\Gamma$ 

**The Common** 

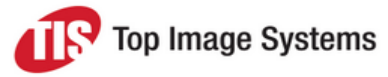

٦

<span id="page-24-0"></span>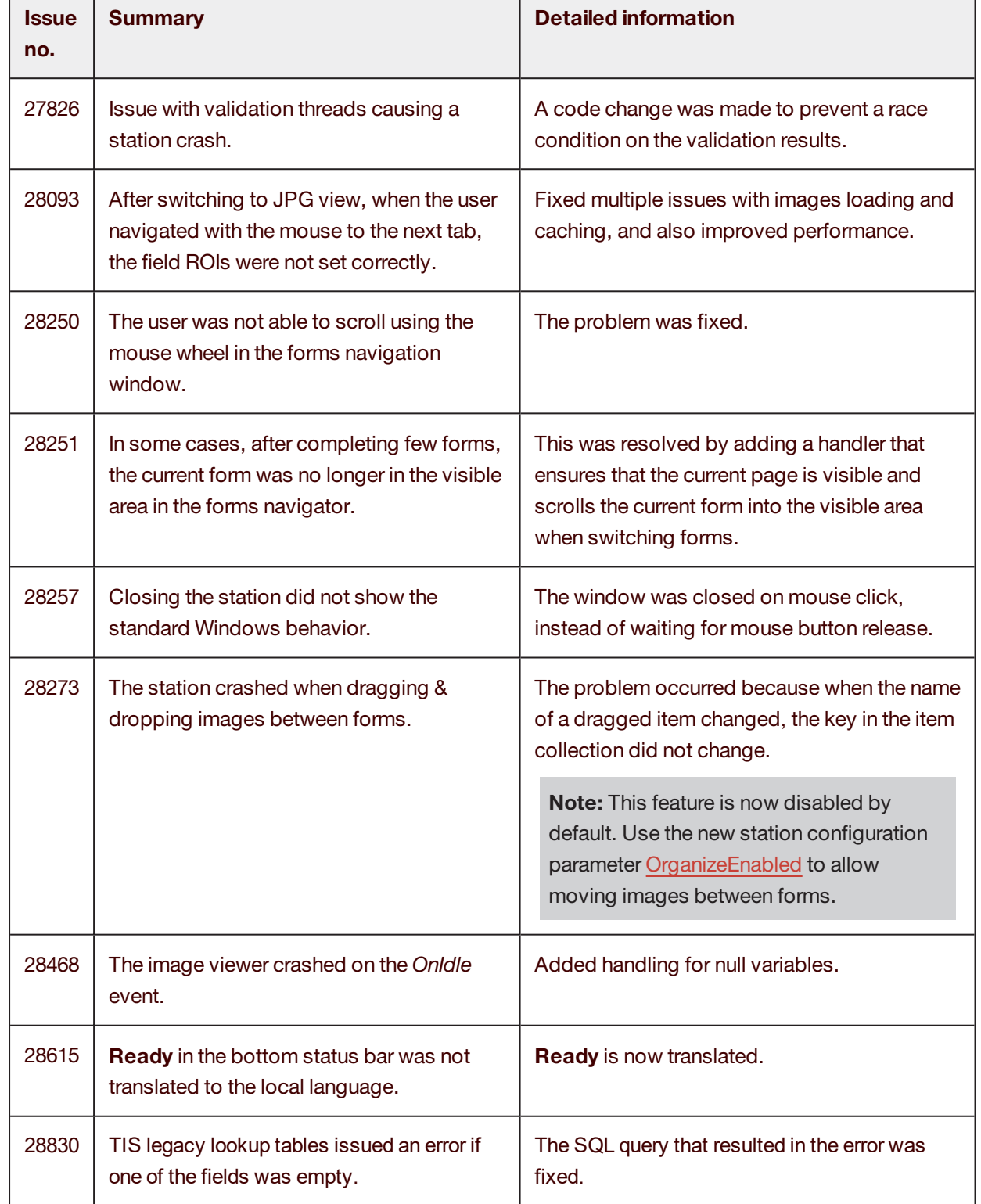

т

Top Image Systems

#### Escalate

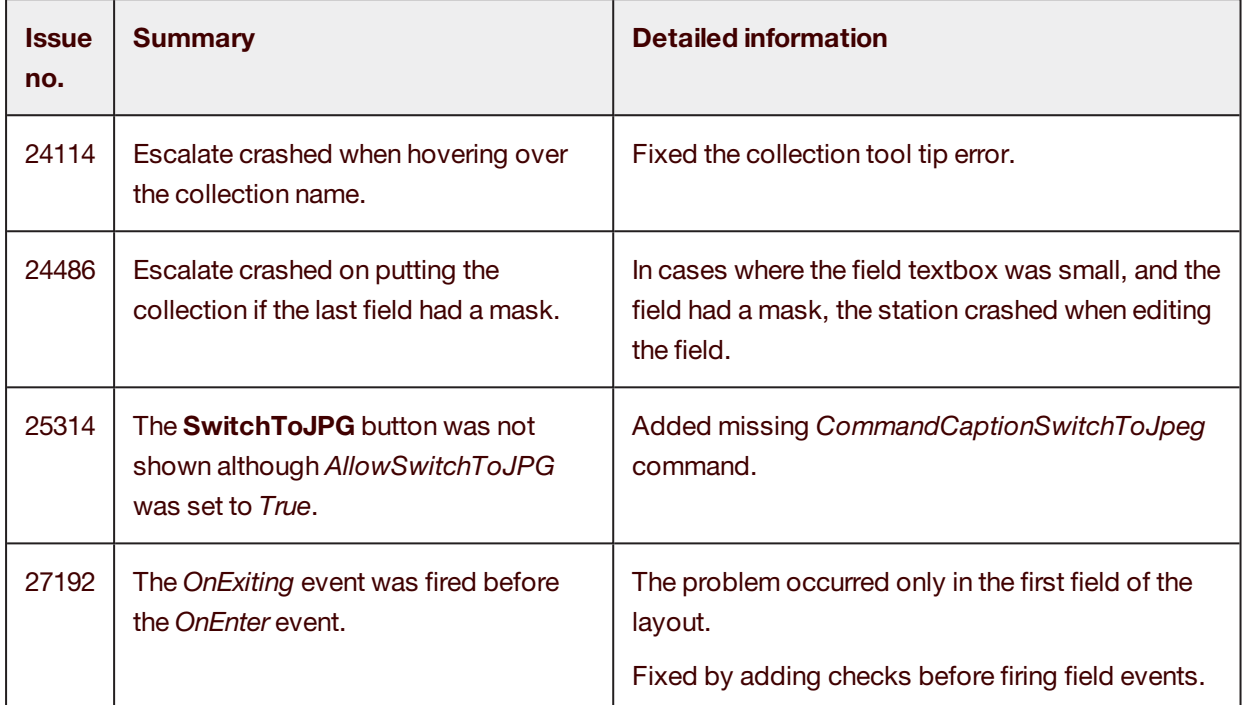

#### <span id="page-25-0"></span>Tile

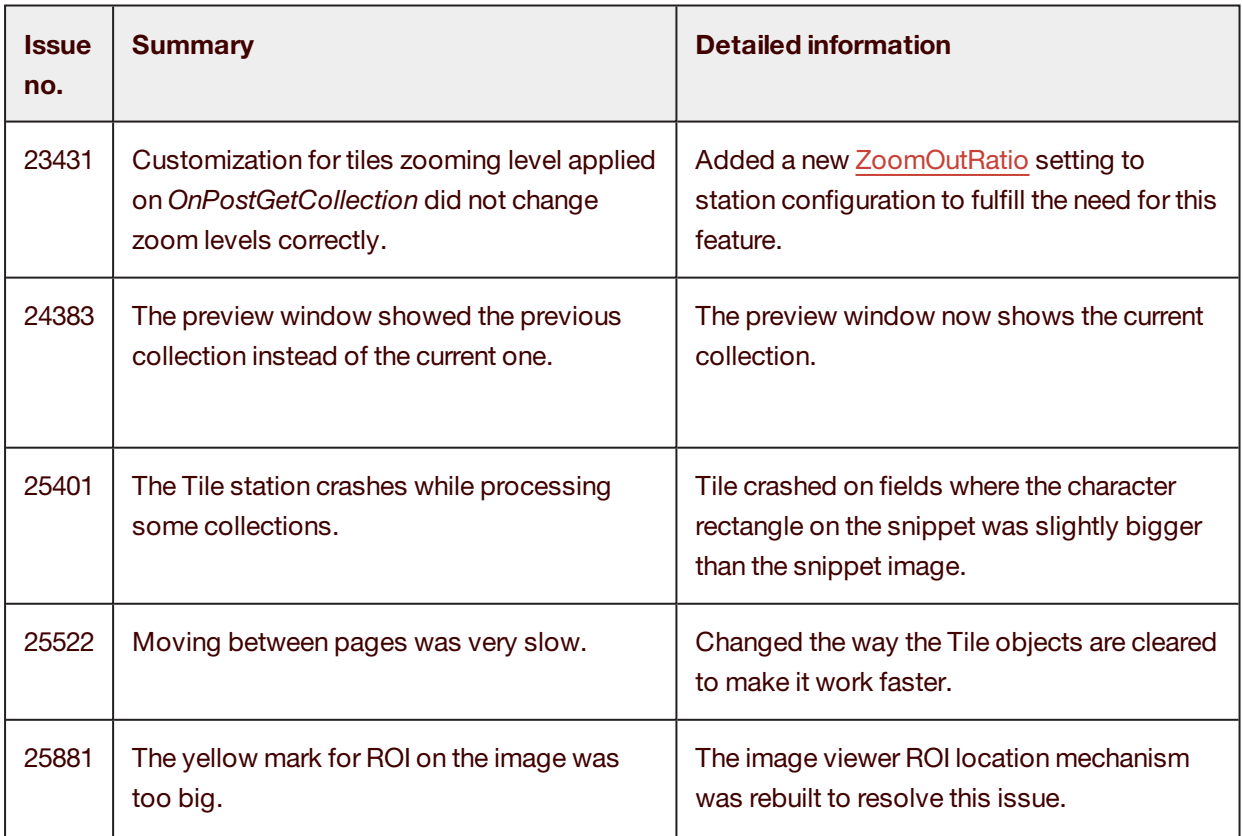

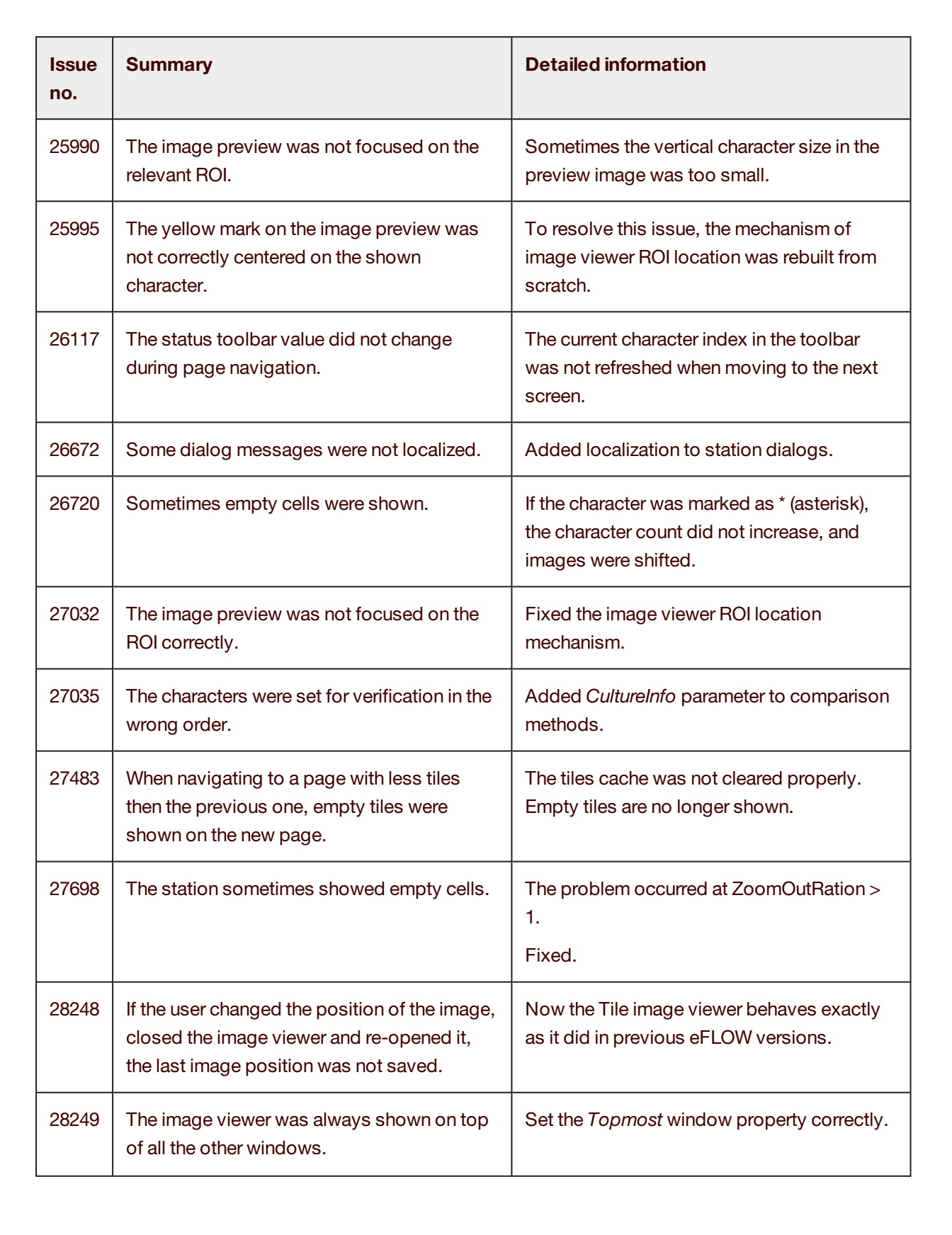

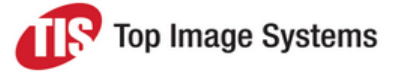

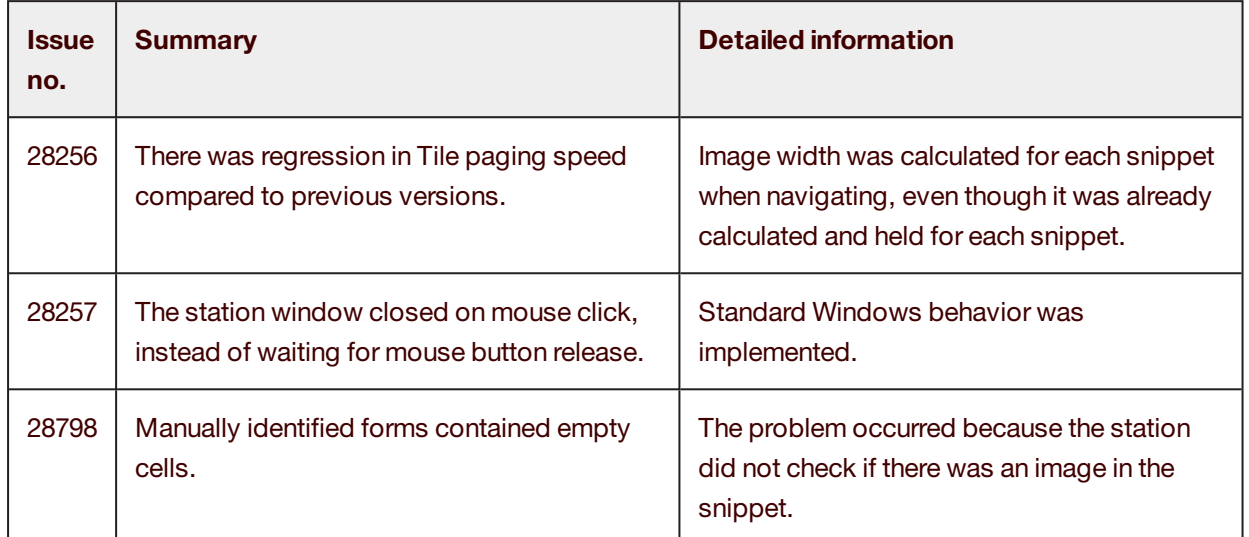

#### <span id="page-27-0"></span>**Organize**

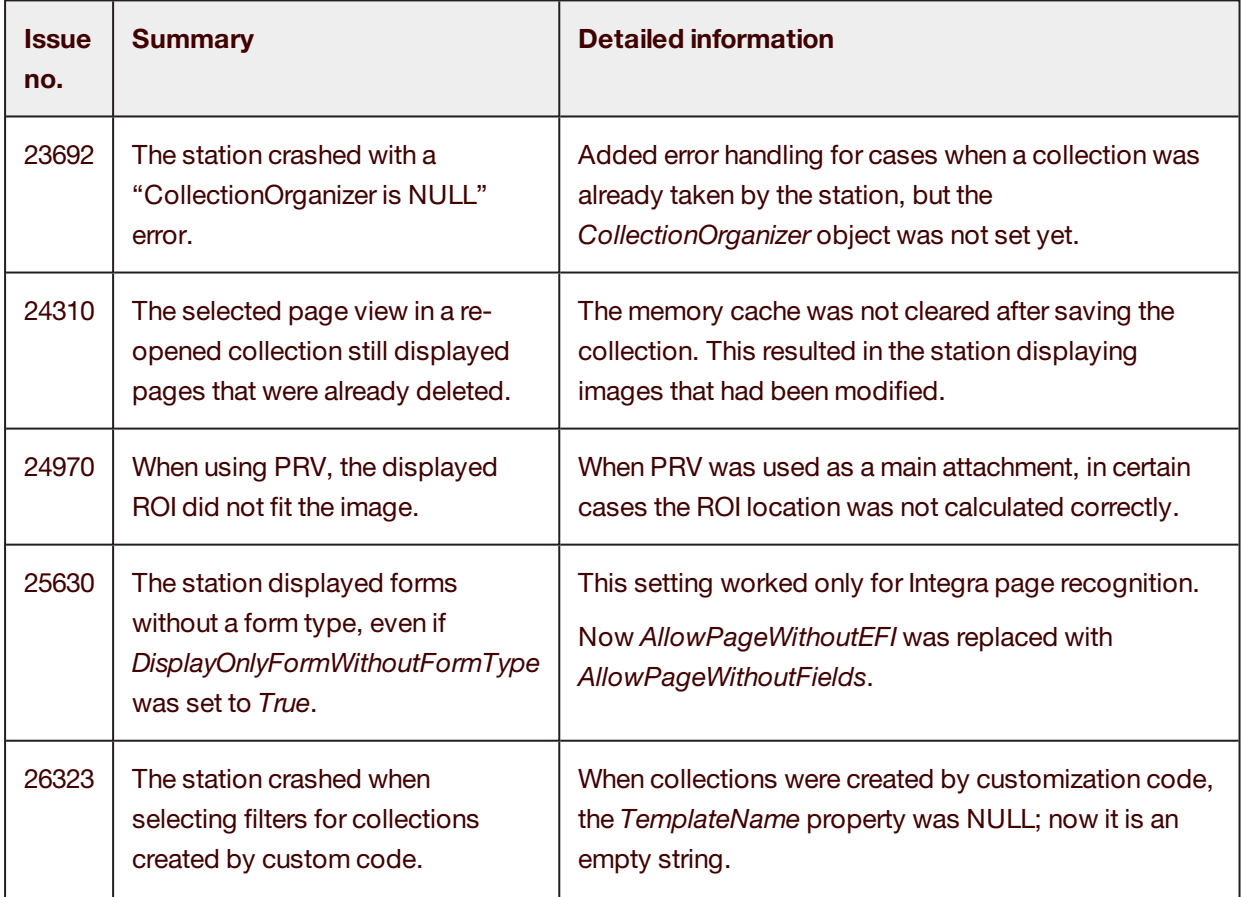

# Release Notes

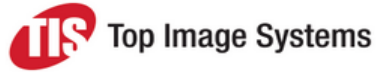

eFLOW 5.2 SP1

<span id="page-28-0"></span>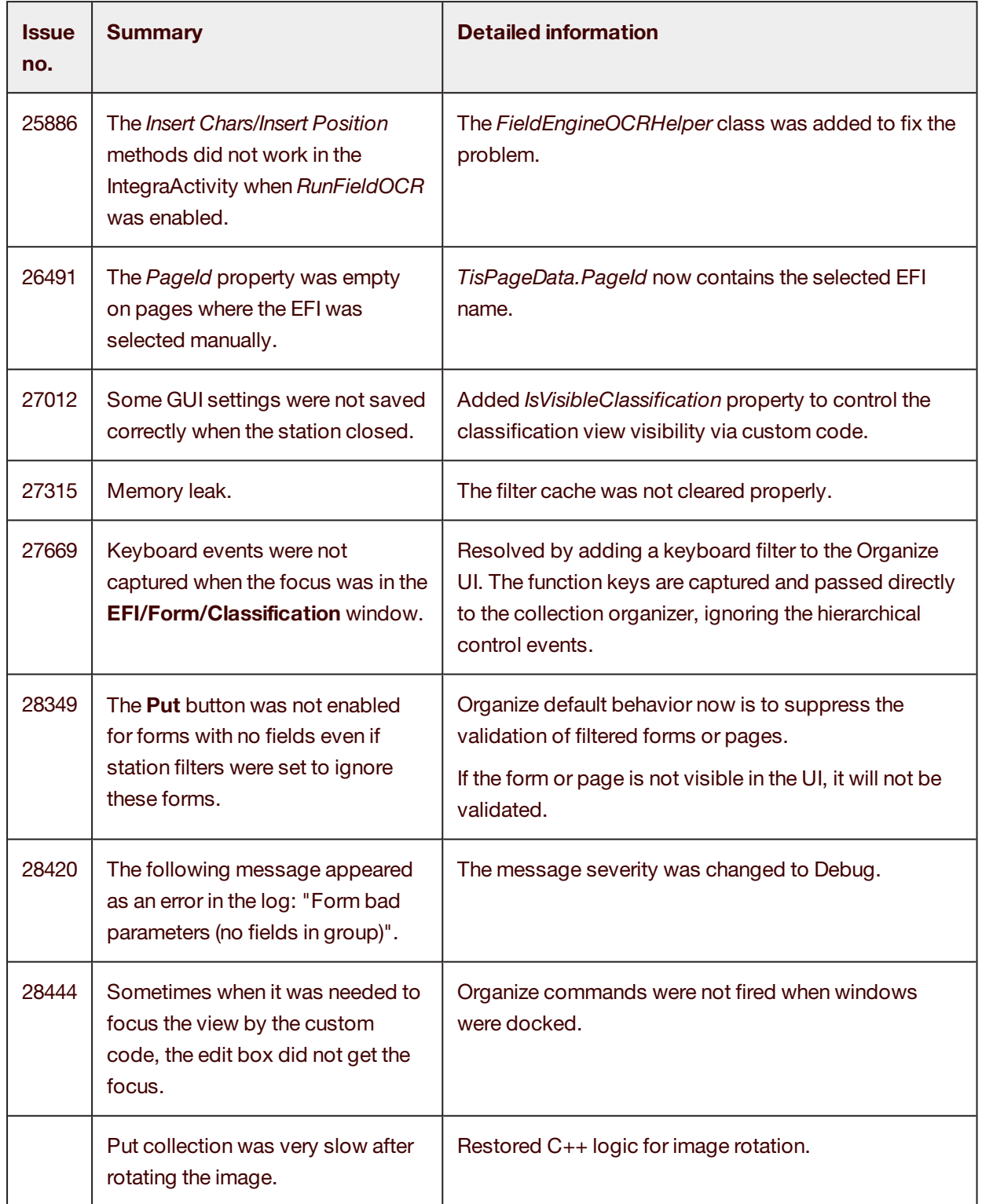

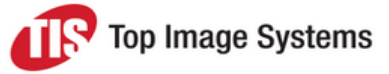

#### Dynamic Template

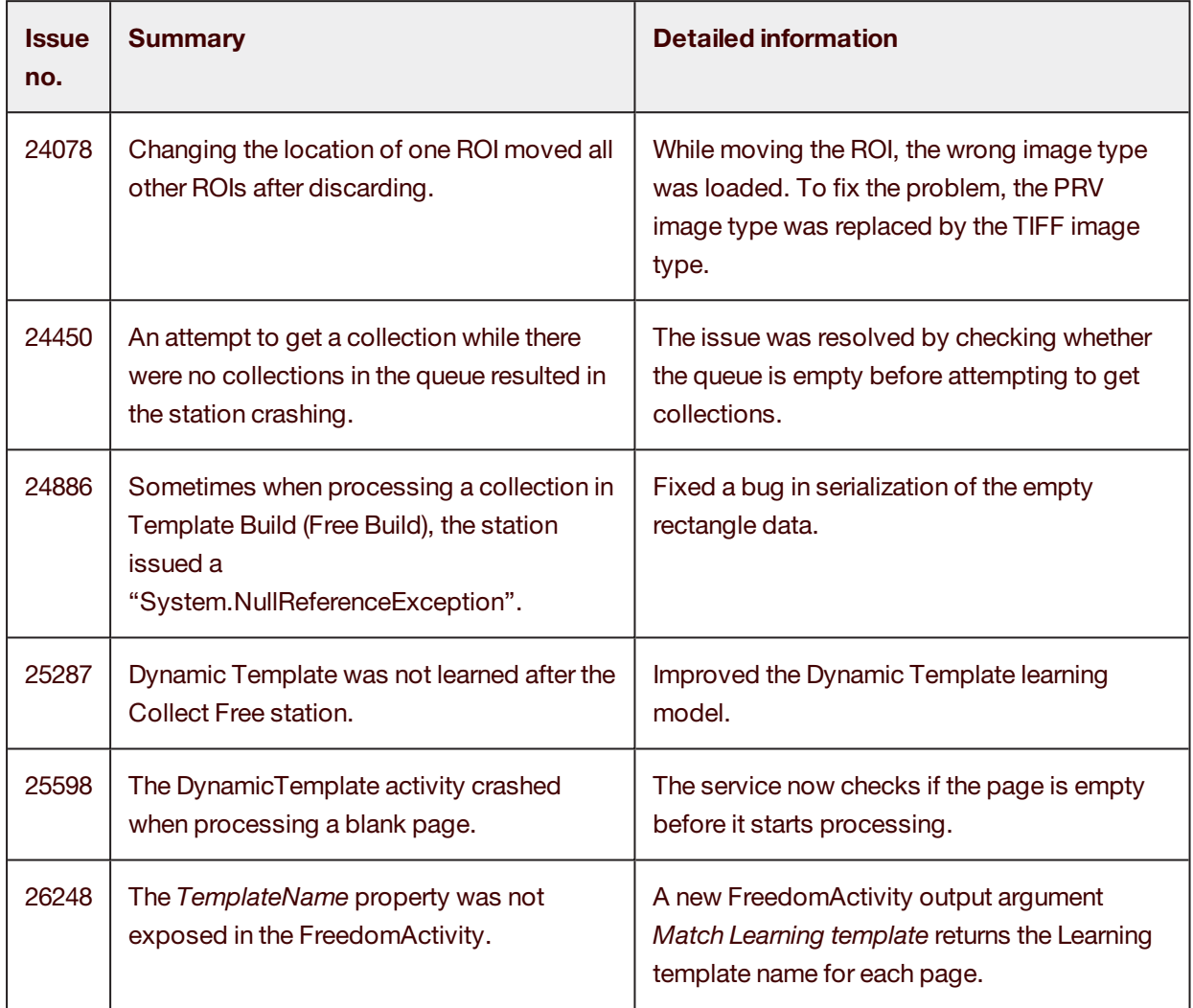

#### <span id="page-29-0"></span>Deliver/Deliver2ERP

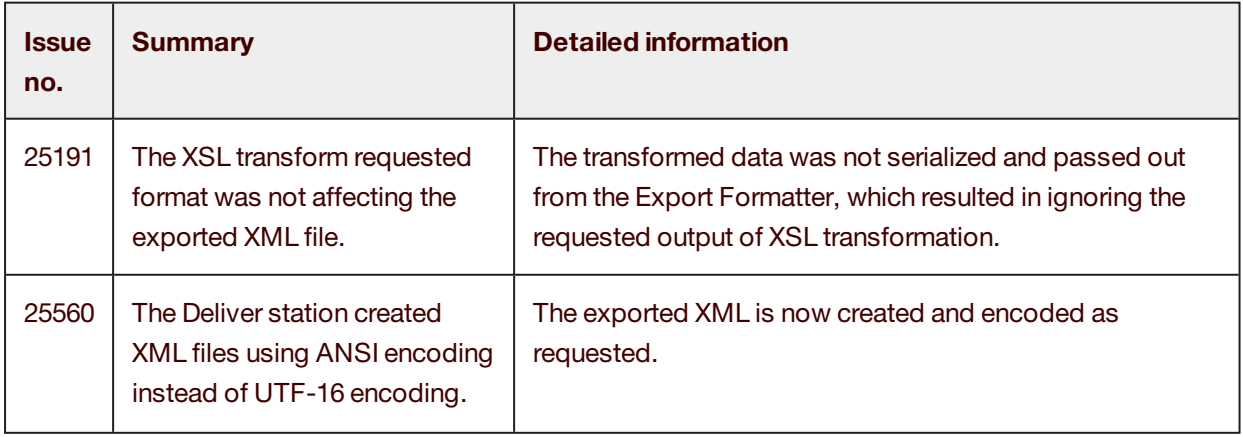

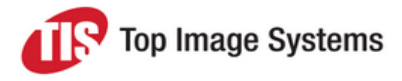

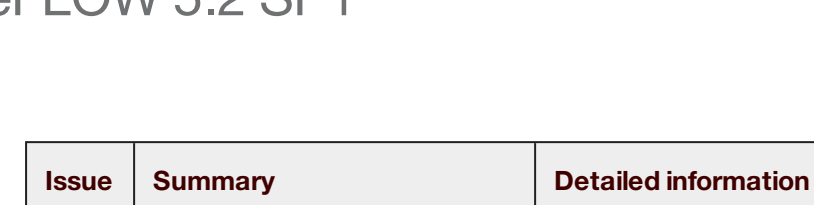

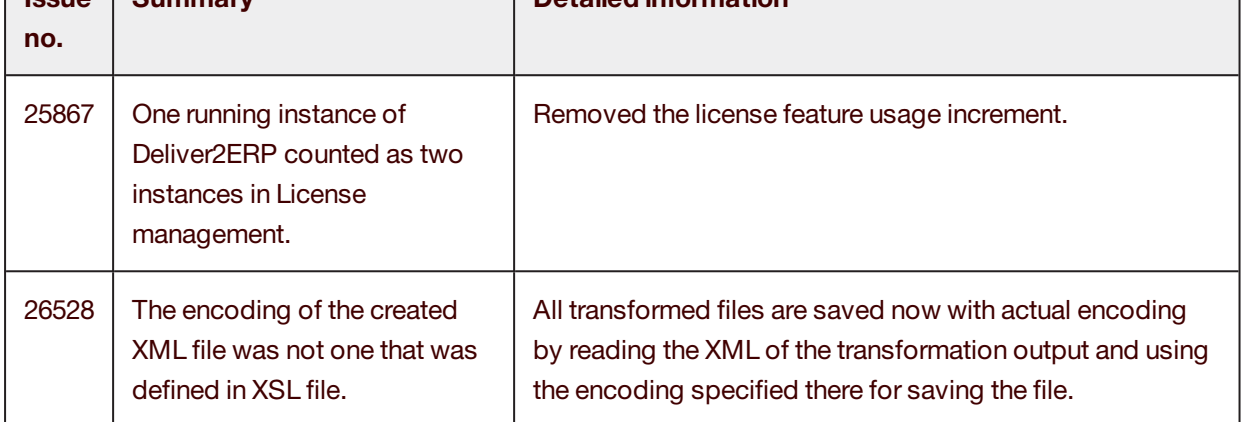

#### <span id="page-30-0"></span>Custom Station

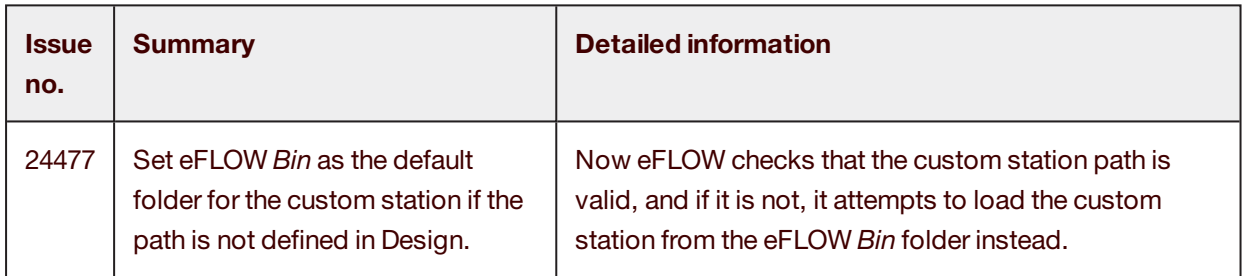

#### <span id="page-30-1"></span>Web Validate/Web Front Office

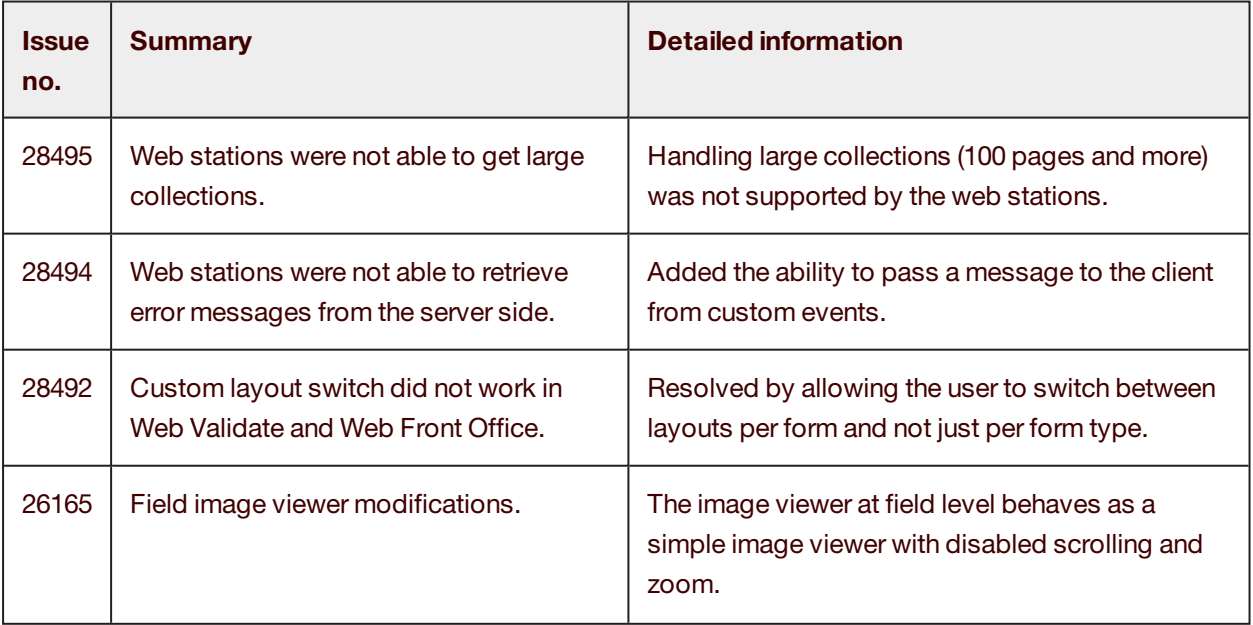

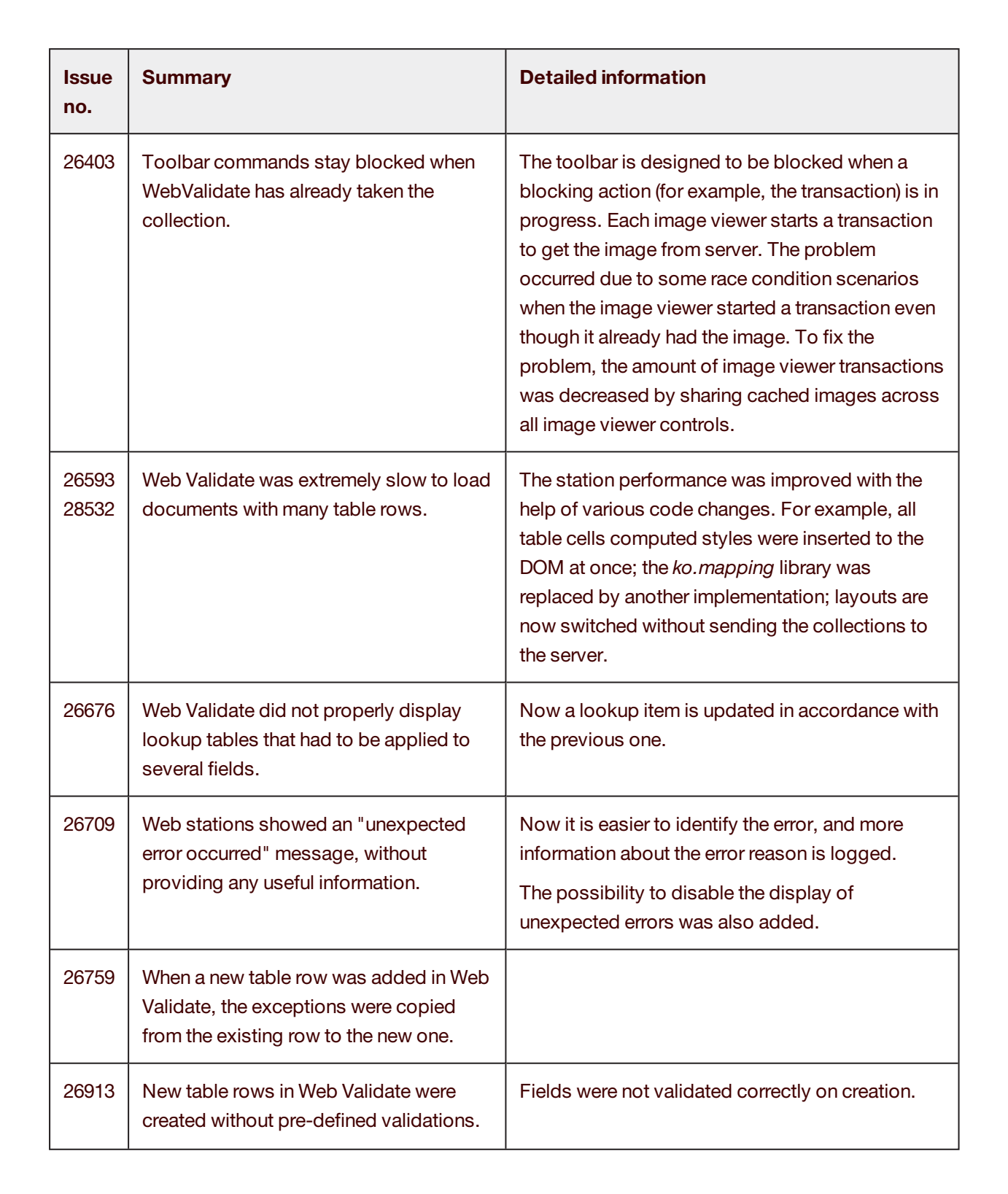

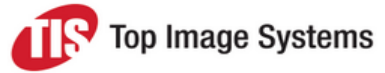

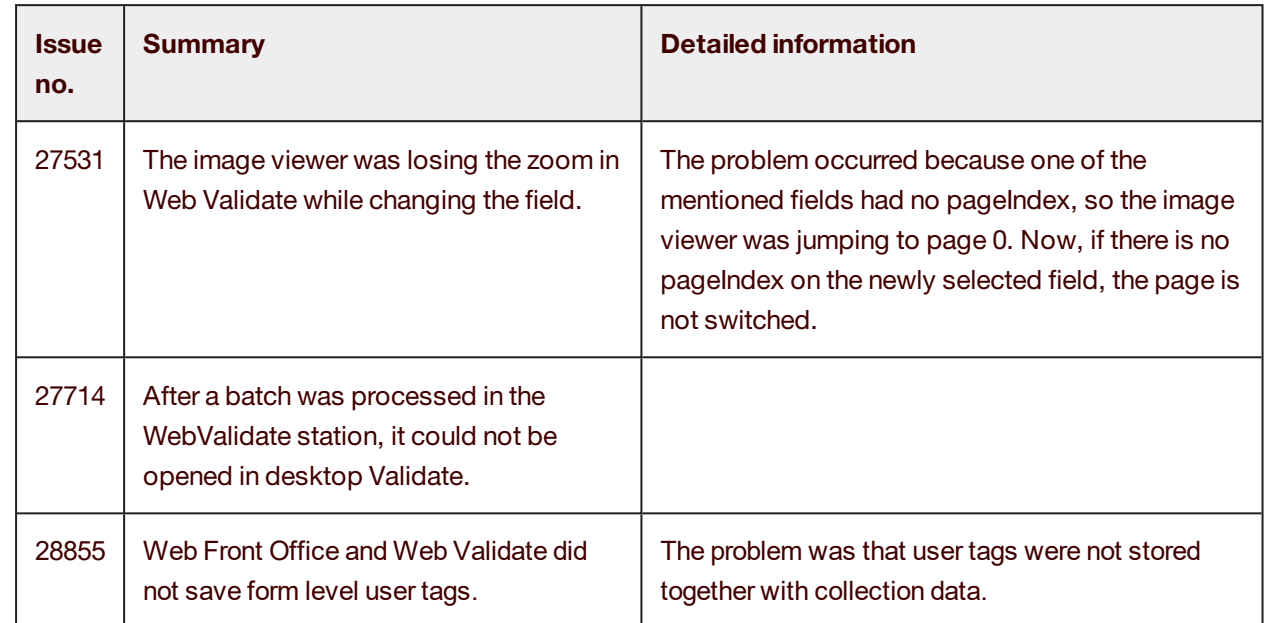

### <span id="page-32-0"></span>Known Issues

#### <span id="page-32-1"></span>Installation

#### **Problem**

The error message *Microsoft Visual C++ 2015 Redistributable Setup Failed* is shown sometimes during the eFLOW installation

#### **Reason**

The problem occurs on machines with Visual Studio 2015 installed, due to C++ redistributables incompatibility.

#### **Workaround**

You can ignore this error and continue with installation.

#### <span id="page-32-2"></span>Recognize/Design Flow

#### **Problem**

An error occurs: *Unable to Load DLL "Freeform DLL" when running Recognise or Design Flow*.

#### **Reason**

The problem occurs when the Microsoft Visual C++ 2005 Redistributable is not installed correctly.

#### **Workaround**

Check that all Windows Updates are applied and reinstall the Visual C++ 2005 Redistributable. If the problem persists then you may need to follow manual instructions for the Redistributable installation.

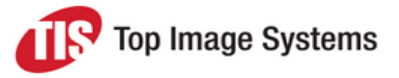

#### <span id="page-33-0"></span>TIS Fuzzy Server

Currently, the eFLOW server *web.config* file contains the following default TIS Fuzzy Server configuration:

<endpoint address="http://localhost:55333/TisFuzzyApp/TisFuzzyService.svc" binding="basicHttpBinding" contract="TiS.TisFuzzyService.ITisFuzzyService" name="TisFuzzyService\_BasicHttp"/>

After installing TIS Fuzzy Server, it is necessary to update its address manually on the eFLOW server.

#### <span id="page-33-1"></span>Control station

#### **Problem**

Sometime in the Control station, you cannot see the collections in the station queue or drag collections into the queue.

#### **Reason**

The eFLOW application workflow definition is corrupted.

#### **Solution**

- 1. Open the Design module and click the **Workflow Designer** button  $\mathbf{R}$ .
- 2. In the workflow window, click on any station, then in the **Options** menu, select **Display node label**.
- 3. Change the existing **Caption** property, or add a value if the property is empty.
- 4. Save your changes.

### <span id="page-33-2"></span>Known Issues Under Investigation

The following non-critical issues have been reported and are still under investigation. Where appropriate, hotfixes will be provided.

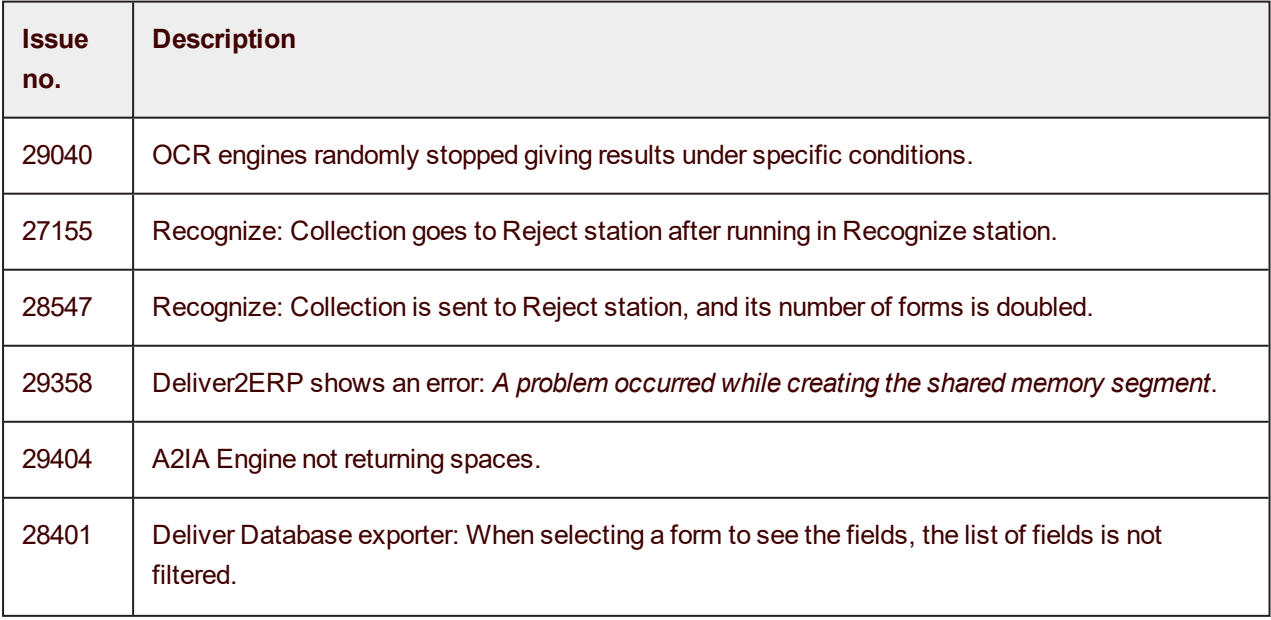

Top Image Systems

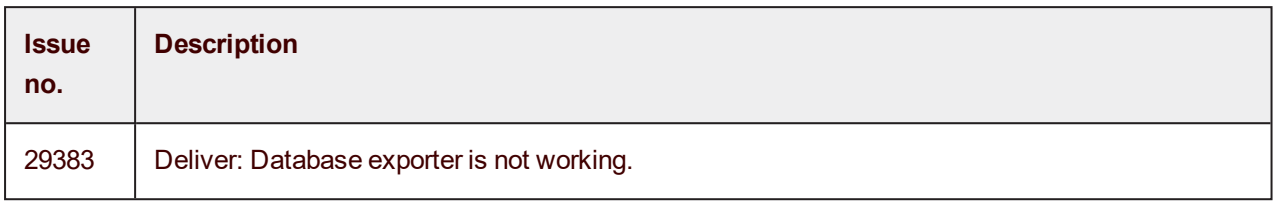